# **МІНІСТЕРСТВО ОСВІТИ І НАУКИ УКРАЇНИ**

#### **Сумський державний університет**

Факультет електроніки та інформаційних технологій Кафедра комп'ютеризованих систем управління

> «До захисту допущено» Завідувач кафедри КСУ \_\_\_\_\_\_\_\_\_\_\_\_\_\_\_\_ Петро ЛЕОНТЬЄВ 2023 р.

## **КВАЛІФІКАЦІЙНА РОБОТА**

### **на здобуття освітнього ступеня** магістр

зі спеціальності 151 – Автоматизація та комп'ютерно-інтегровані технології освітньо-професійної програми «Комп'ютеризовані системи управління та робототехніка»

на тему: «Автоматизоване керування побутовим газовим котлом в умовах ресурсозбереження»

 Здобувача групи СУ.мдн-21п Дворніченко Артема Віталійовича Кваліфікаційна робота містить результати власних досліджень. Використання ідей, результатів і текстів інших авторів мають посилання на відповідне джерело.

(підпис)

Дворніченко Артем Віталійович

Керівник: доцент каф. КСУ, доцент, к.ф.-м.н. Андрій ПАВЛОВ

(посада, науковий ступінь, вчене звання, Ім'я ПРІЗВИЩЕ) (підпис)

Консультант

(посада, науковий ступінь, вчене звання, Ім'я ПРІЗВИЩЕ) (підпис)

Суми – 2023

#### МІНІСТЕРСТВО ОСВІТИ І НАУКИ УКРАЇНИ СУМСЬКИЙ ДЕРЖАВНИЙ УНІВЕРСИТЕТ Кафедра комп'ютеризованих систем управління

ЗАТВЕРДЖУЮ: Зав. кафедри КСУ \_\_\_\_\_\_\_\_\_\_\_\_\_\_\_\_ Петро ЛЕОНТЬЄВ  $\frac{1}{2023 \text{ p.}}$ 

### **ЗАВДАННЯ**

на кваліфікаційну роботу магістра здобувачу вищої освіти

#### Дворніченко Артему Віталійовичу (Прізвище, ім'я, по-батькові повністю)

- 1. Тема кваліфікаційної роботи: Автоматизоване керування побутовим газовим котлом в умовах ресурсозбереження
- 1 затверджена наказом ректора СумДУ № 1227-VI від "  $\overline{06}$  " \_\_11 2023 р.

2. Термін здачі студентом закінченої роботи: 13 грудня 2023 р.

3. Вихідні дані до кваліфікаційної роботи: Завдання кафедри, технічний опис двоконтурного газового котла, вимоги до системи автоматизації газового котла, звіт з переддипломної практики, джерела інформації відкритого доступу

4. Зміст кваліфікаційної роботи (питання, що підлягають розробленню):

Загальні відомості про котел опалення як об'єкт управління. Автоматизація газового котла. Дослідження процесу керування опаленням приміщення. Програмне забезпечення.

5. Перелік графічних матеріалів: 1. Система управління котлом опалення. Схема функціональна автоматизації

#### 6. Календарний план виконання роботи

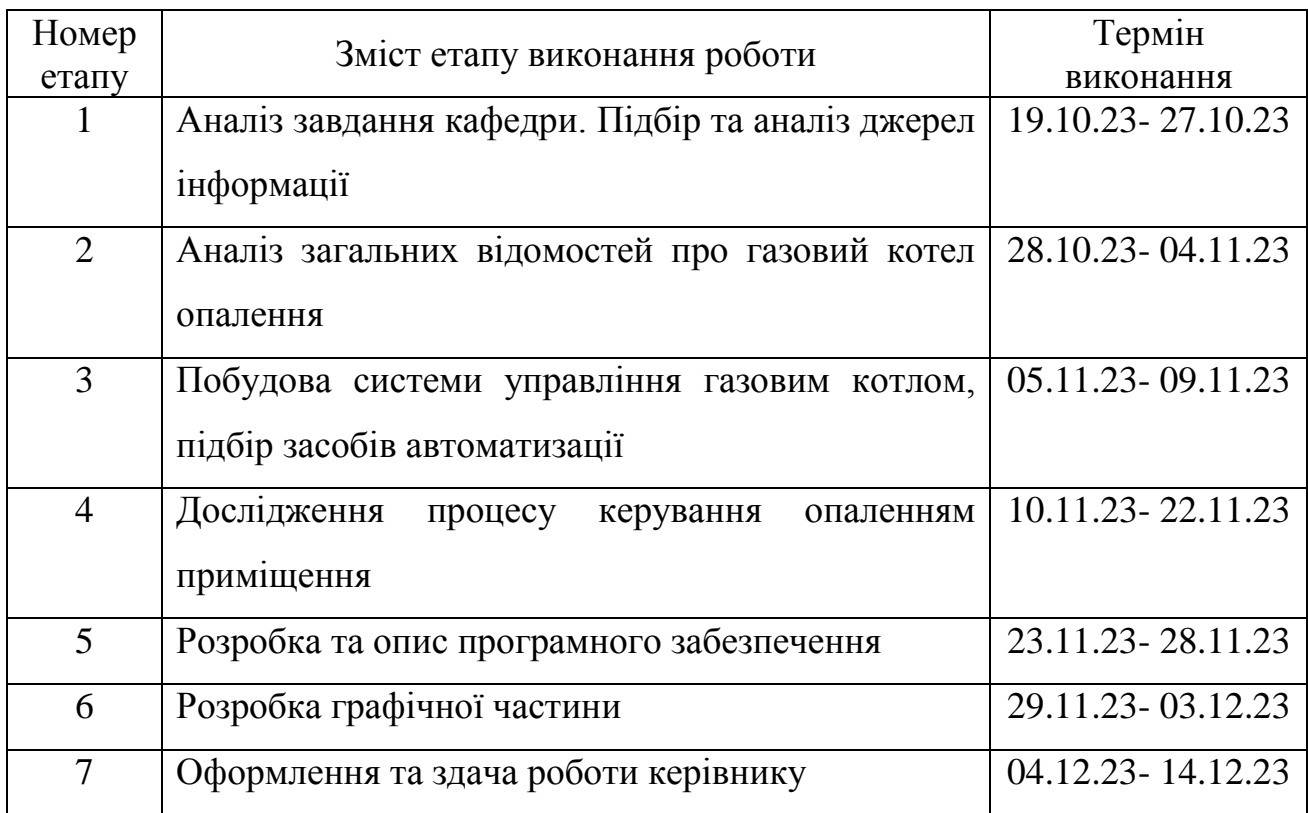

# 7. Дата видачі завдання " 19" жовтня 2023 р.

Керівник проекту:

доцент каф. КСУ , доцент, к.ф.-м.н. (науковий ступінь, вчене звання, посада) (підпис) (Ім'я ПРІЗВИЩЕ)

 $\overline{\text{A}\text{H}\text{m}$ икс)  $\overline{\text{A}\text{H}\text{m}^2\text{s}}$  ПРІЗВИЩЕ)

Здобувач:

студент гр. СУ.мдн-21п

\_\_\_\_\_\_\_\_\_\_\_\_\_\_\_\_\_\_

 Артем ДВОРНІЧЕНКО (шифр групи) (підпис) (Ім'я ПРІЗВИЩЕ)

#### АНОТАЦІЯ

Дворніченко Артем Віталійович. Автоматизоване керування побутовим газовим котлом в умовах ресурсозбереження. Кваліфікаційна робота магістра. Сумський державний університет. Суми, 2023 р.

Робота містить 72 сторінки, 63 рисунки, 9 таблиць, 5 додатків; конструкторську документацію, яка містить 1 креслення. При виконанні магістерської роботи було використано 20 літературних джерел.

На основі моделі та методики, наведеної в роботі, було проведено ряд аналітичних експериментів шляхом моделювання в середовищі MATLAB Simulink. В самій роботі винесені лише ті результати, які безпосередньо ілюструють ті принципи, які реалізовані при розробці моделі процесу нагрівання приміщення та керування ним з урахуванням теплових втрат. Також представлені результати, які ілюструють загальні принципи створеної методики зручного представлення адаптаційної характеристики для переведення опорного алгоритму керування до його представлення у дискретній реалізації для виконуючих пристроїв здатних працювати за схемою «On/Off».

Наведена в роботі модель та методика отримання адаптаційної характеристики сама собою ілюструє зручність архітектури системи керування виду «сервер - виконуючий пристрій зі зворотнім зв'язком на основі спільної інформаційно-керуючої мережі».

Ключові слова: газовий котел, регулятор, температура, модуль, структурна модель, адапційна характеристика, перерегулювання.

## ЗМІСТ

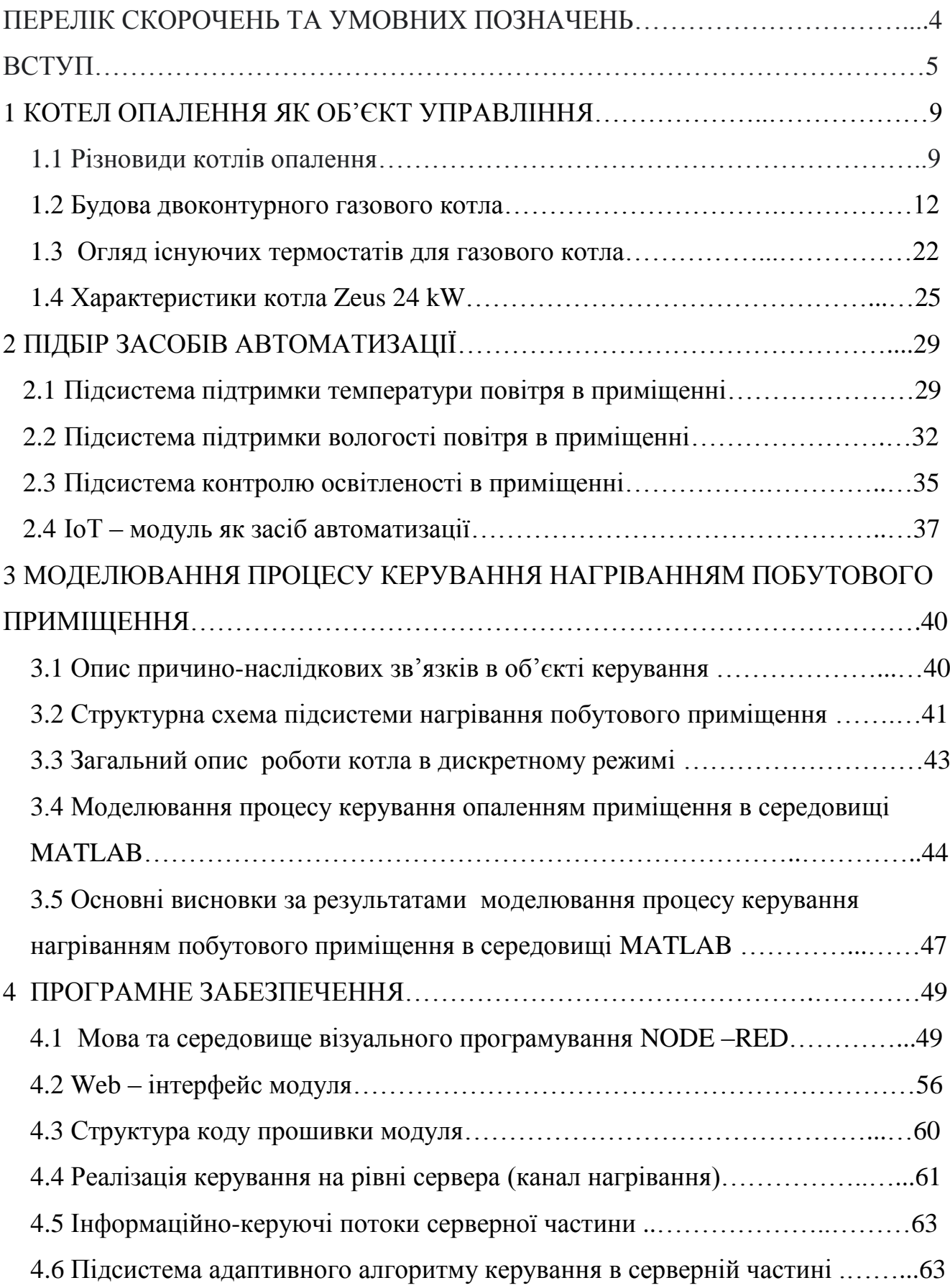

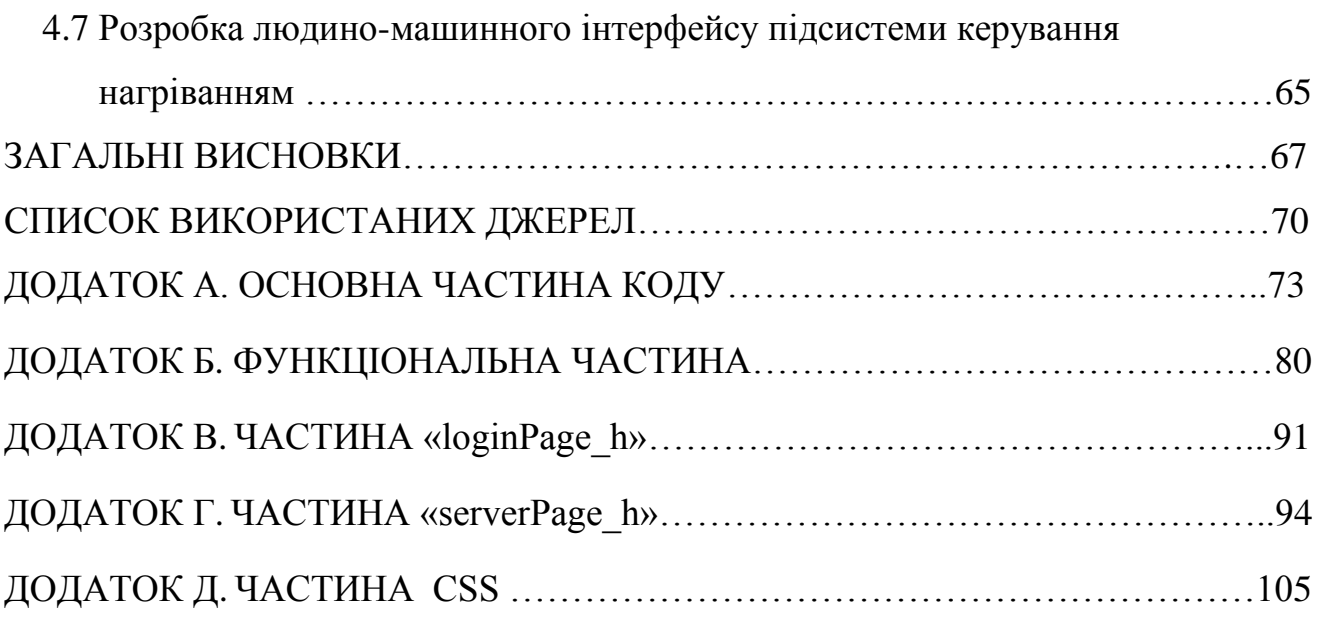

## ПЕРЕЛІК СКОРОЧЕНЬ ТА УМОВНИХ ПОЗНАЧЕНЬ

- NTC negative temperature coefficient (негативний температурний коефіцієнт);
- ГВП гаряче водопостачання;
- NC **n**ormally **c**losed (нормально-замкнутий);
- NO **n**ormal **o**pen (нормально-розімкнутий);
- IоT Internet of Things (інтернет речі);
- PCB printed circuit board (друкована плата).

#### ВСТУП

Кількість населення планети неухильно зростає, наближаючись до значення в сім мільярдів. Забезпечення потреб населення потребує все більшого нарощування виробництва, яке напряму пов'язане з необхідністю використання енергетичних ресурсів.

Невідновлювальні джерела енергії, до яких відносяться газ, нафта, уран, що видобуваються з надр землі, забезпечують людство енергією. Проте їх запаси обмежені, а на формування їх потрібні сотні мільйонів років. Крім того, ще однією проблемою, з якою стикається людство – це те, що при спалюванні цих ресурсів для виробництва енергії виділяється велика кількість парникових газів.

Звичайно, за останні десятиріччя людство навчилось і достатньо ефективно використовує відновлювальні джерела енергії (енергія води, гео- та гідротермальні джерела, сонячне світло, вітер, біоенергетика).

Очікується, що на наступний рік зростання використання альтернативних джерел енергії продовжиться: загальна світова потужність відновлюваної електроенергії зросте до 4 500 гігават (ГВт), що відповідає загальному виробленню електроенергії Китаю та США разом узятих. [1]

Згідно з українською енергетичною стратегією до 2030 року отримувати від альтернативної енергетики чверть всього необхідного обсягу.[2]

Проте частка в використанні невідновлюваних джерел енергії на сьогоднішній день все є основною. Одним з таких джерел є природний газ, що використовується для вироблення електричної та теплової енергії.

В умовах сьогодення, враховуючи складну політичну ситуацію в Україні, а також дефіцит та високу вартість цього палива, перед споживачами постає досить гостро проблема раціонального, ощадливого використання цього енергетичного ресурсу.

Для забезпечення населення тепловою енергією котельні установки споживають понад 50% газу, що видобувається в Україні і імпортується.

5

Втрати теплової енергії в системах централізованого опалення та гарячого водопостачання, побудованих ще в минулому столітті, становлять 20-30 %. Одним із шляхів підвищення ефективності та екомічності використання газу є відмова від цих систем опалення в бік використання індивідуальних систем опалення та гарячого водопостачання.

Упродовж 2014-2019 років частка будівель,зданих в експлуатацію, які отримують тепло централізовано, зменшилась з 60% до 50%.[3]

Основним елементом індивідуальної системи опалення є джерело теплової енергії, в нашому випадку розглядається газовий котел. Від режиму його роботи залежать показники мікроклімату в приміщенні, основним з яких є температура. А підвищення енергоефективності роботи котла напряму пов'язане з раціональним використанням та економією газу.

Типи та принцип роботи газових котлів, їхні переваги розглянуто в [4].

Рішення Українського представництва компанії Ariston, що дозволяють досягти високої енергоефективності газових котлів при належному рівні комфорту і надійності, розглянуто в [5].

Оцінка оптимізації управління пальниками газового котла на основі коефіцієнта витрати палива роглянута в [6]. Авторами статті було проведено експлуатаційні випробування існуючих джерел тепла на базі низькотемпературних газових котлів, метою яких було виявити та проаналізувати можливість їх оптимізації.

Фактори, що впливають на енергоефективність котла, а також шляхи підвищення енергоефективності котельної системи представлені в [7]. Тут наведені стратегії контроля та оптимізації системи котла.

Випробування, які були проведені в результаті співпраці між BEAMA (британська торгова асоціація виробників і постачальників технологій і систем енергетичної інфраструктури), торговою асоціацією технологій енергетичної інфраструктури, Energy House Солфордського університету, асоціацією OpenTherm та рядом провідних виробників довели, що заміна стандартного кімнатного термостата на той, що керує котлом з використанням пропорційної

6

компенсації навантаження, може скоротити витрати газу на 10% протягом опалювального сезону, а при використанні термостату з прямою модуляцією навантаження або на погодно-компенсаційний термостат — на 12%. [8]

У статті [9] описана система дистанційного керування газовим котлом, яка є альтернативою часто використовуваному бездротовому термостату для газових котлів.

Методи та шляхи підвищення ефективності роботи котла та скорочення витрат енергоресурсів розглянуті в статтях [10], [11],[12].

*Основною метою роботи* є дослідження ключових елементів комп'ютерно-інтегрованої системи керування мікрокліматом побутового приміщення, побудованої на основі інформаційно-керуючої мережі за клієнтсерверною структурою, в умовах ресурсозбережного управління з урахуванням жорстких обмежень щодо режимів роботи підсистем об'єкта керування, а саме можливості зміни стану за схемою «On-Off».

Планується *проведення програмного моделювання* поведінки ключових контурів регулювання, з метою розробки методики адаптації типових алгоритмів керування до дискретного формату їх реалізації в рамках вищеназваної схеми. По результатам моделювання *планується зробити висновки*, щодо ефективності використання типових алгоритмів керування для забезпечення нормальних співвідношень основних прямих показників якості перехідних процесів з одночасним забезпеченням умов ресурсозбережного керування.

*Об'єктом дослідження* є сукупність інформаційно-керуючих процесів, зокрема за каналом нагрівання, в умовах переходу від безперервної (еталонної) реалізації, на основі типових алгоритмів керування (П, ПІ, ПІД), до дискетизованого варіанту їх представлення при умові мінімальної витрати ресурсів, необхідних для їх забезпечення (спалення газу).

*Предметом дослідження* можна вважати групи перехідних процесів за ключовими змінними процесу керування в комп'ютерно- інтегрованій системі керування мікрокліматом побутового приміщення, побудованій за клієнтсерверною структурою на основі інформаційно-керуючої мережі, отриманих в

рамках власне запропонованої моделі системи керування та її найважливіших підсистем. Слід зауважити, що в цій роботі саме канал нагрівання приміщення є тією інформаційно-керуючою складовою системи керування яка найдетальніше ілюструє всю специфіку керування в умовах жорсткого обмеження властивостей об'єкта керування.

*Науковою новизною роботи* можна вважати набір математично обґрунтованих принципів та методи, які дозволяють швидко та обґрунтовано переходити від типових (базових) алгоритмів керування до їх дискретних адаптантів, що може бути вкрай корисним при використанні бюджетних варіантів засобів автоматизації та при володінні навичками ручного програмування.

*Теоретичну цінність роботи* складає принцип швидкої структуризації та формалізації комп'ютерно-інтегрованих систем керування побудованих на основі інформаційно-керуючої мережі за клієнт-серверною структурою. Окрім цього корисною може бути метода виявлення, на основі запропонованої математичної моделі, адаптивної характеристики типових (базових) алгоритмів керування до їх дискретних адаптантів з використанням середовища моделювання MATLAB Simulink.

*Практичну цінність роботи* складає ілюстрація розгортання серверної частини відповідної системи керування на основі середовища Node-Red, реалізація адаптивної характеристики як основного алгоритму керування, приклад створення та використання бюджетних засобів на основі мікроконтролерів сімейства ESP компанії Espressif Systems для потреб автоматизації з урахуванням промислових стандартів та протоколів (Modbus TCP). Крім того практичну цінність може становити приклад підготовки до введення, описаної в роботі системи, в екосистему Інтернету речей, що є затребуваним трендом в рамках сучасної автоматизації.

8

### 1 КОТЕЛ ОПАЛЕННЯ ЯК ОБ'ЄКТ УПРАВЛІННЯ

#### 1.1 Різновиди котлів опалення

Різні види котлів працюють на різному паливі, але єдиний принцип будьякого котла – перетворення теплової енергії.

В якості джерела енергії для котлів виступають: тверде паливо (деревина, вугілля, пелети), рідке паливо (солярка, мазут), газ (метан, пропан, бутан) та електрична енергія.

Різниця між такими котлами також в їх вартості, коефіцієнті корисної дії та залежності від електричної енергії, можливості плавного регулювання та підтримання температури теплоносія.

Розглянемо переваги та недоліки вищезгаданих котлів (таблиця 1.1).

Таблиця 1.1 – Переваги та недоліки різних типів котлів

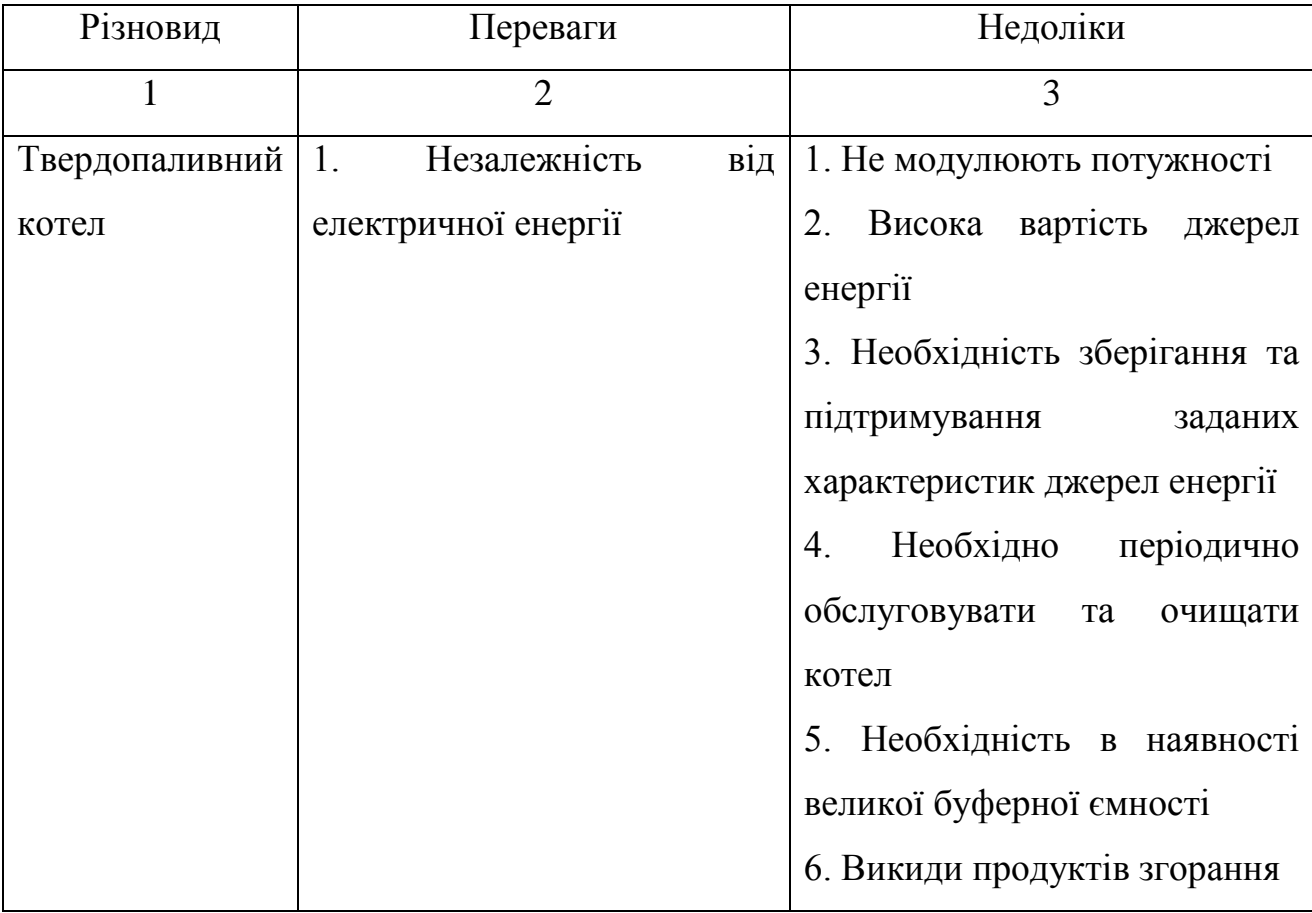

Продовження таблиці 1.1

| 1                   | $\overline{2}$                        | 3                                |
|---------------------|---------------------------------------|----------------------------------|
| Газовий котел       | 1.<br>Модулюють                       | 1.<br>вартість<br>Висока         |
|                     | потужність<br>за рахунок              | джерела енергії                  |
|                     | подачі газу                           | Дефіцит<br>2.<br>джерела         |
|                     | 2. Низька температура на              | енергії                          |
|                     | радіаторах опалення                   | 3.<br>Викиди<br>продуктів        |
|                     |                                       | згорання                         |
|                     |                                       | Залежність<br>4.<br>від          |
|                     |                                       | електричної енергії              |
| Електричний котел   | 1. Можливість                         | 1.<br>Високе<br>споживання       |
|                     | використання «нічного                 | електроенергії.                  |
|                     | тарифу», як наслідок,                 | Залежність<br>2.<br>від          |
|                     | зниження вартості                     | електричної енергії              |
|                     | джерела енергії                       | 3. Необхідність в якісній        |
|                     | 2. Екологічність                      | електропроводці, здатній         |
|                     |                                       | витримувати<br>велике            |
|                     |                                       | навантаження                     |
|                     |                                       | He<br>4.<br>завжди<br>$\epsilon$ |
|                     |                                       | можливість<br>B                  |
|                     |                                       | забезпеченні<br>достатньої       |
|                     |                                       | кількості джерела енергії        |
| Рідкопаливний котел | Можуть<br>1.<br>бути                  | 1. Необхідне специфічне          |
|                     | використані<br>відходи                | паливо                           |
|                     | виробництва<br>$\, {\bf B}$<br>якості | 2.<br>Викиди<br>продуктів        |
|                     | джерела енергії                       | неприємний<br>згорання,          |
|                     | Утилізація<br>2.<br>відходів          | запах                            |
|                     | виробництва                           |                                  |

І все ж для опалювання житлових приміщень частіше за все використовують газові котли. Вони також поділяються на різновиди: за виконанням, за функціональними особливостями, за способом спалення газу, за способом подачі повітря.

За виконанням котли поділяються на настінні та з установкою на підлогу.

За способом спалювання газу котли поділяються на конденсаційні та конвекційні.

В конвекційних котлах енергія продуктів згорання передається на теплообмінник від пальника, а продукти згорання виводяться в атмосферу. Коефіцієнт корисної дії таких котлів сягає 90%.

Однак при спалюванні газу виділяється водяна пара, яка в вищезгаданому котлі просто виводиться назовні з продуктами згорання.

Проте в конденсаційних котлах використовується додатково ще й теплова енергія цієї нагрітої пари, тим самим збільшуючи коефіцієнт корисної дії котла до 93%. У вторинній камері водяна пара контактує з теплообмінником, випадає у вигляді конденсату і відводиться через патрубок.

Конструктивно конденсаційний котел представлений на рисунку 1.1.

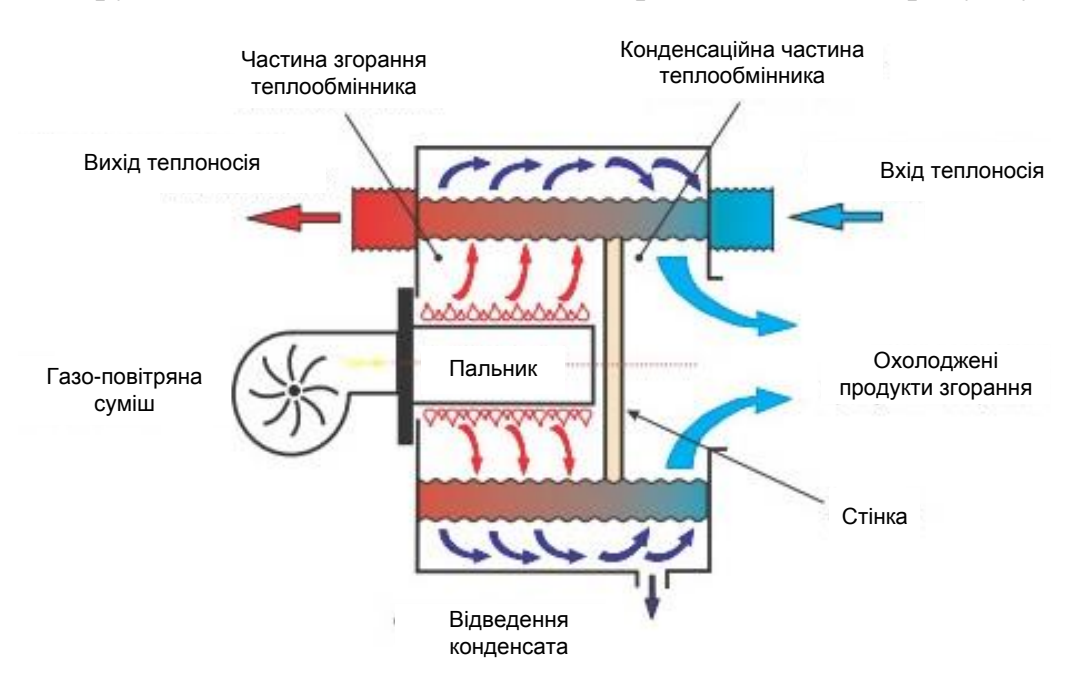

Рисунок 1.1 – Конструкція конденсаційного котла

За функціональними особливостями газові котли поділяються на одно- та двоконтурні.

В одноконтурних котлах забезпечується тільки нагрів теплоносія для системи опалення. Гаряче водопостачання тут не передбачено.

В двоконтурних котлах передбачена можливість отримання гарячого постачання за рахунок додаткового контуру підігріву води.

За способом подачі повітря котли можуть брати повітря для горіння напряму з приміщення, в якому вони встановлені (котли з відкритою камерою згорання), а також ті, що беруть повітря для горіння з вулиці, засмоктуючи його через коаксіальну димохідну трубу (котли з закритою камерою згорання). В останньому випадку повітря, що всмоктується, проходить попередньо підігрів продуктами згорання, що виводяться в атмосферу через стінки коаксіального димоходу. Вентилятор в даному випадку відіграє роль димососа. Схема роботи такого котла представлена на рисунку 1.2.

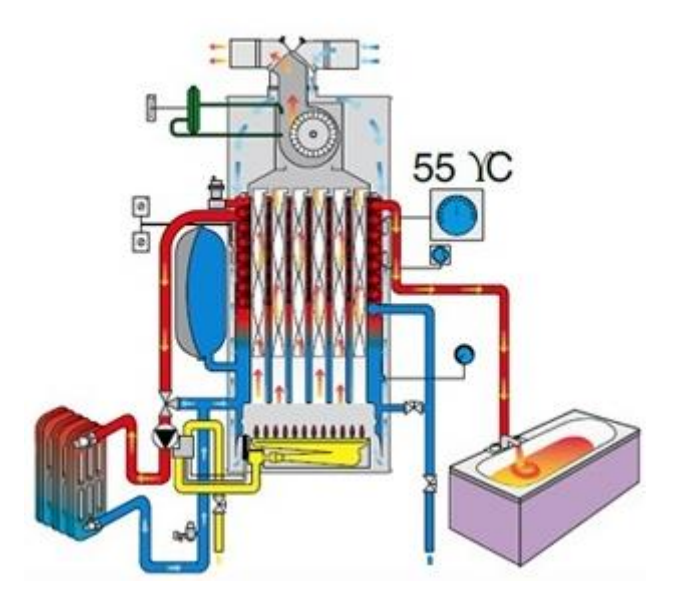

Рисунок 1.2 - Схема роботи котла з закритою камерою згорання

1.2 Будова двоконтурного газового котла

Загальна схема котла представлена на рисунку 1.3

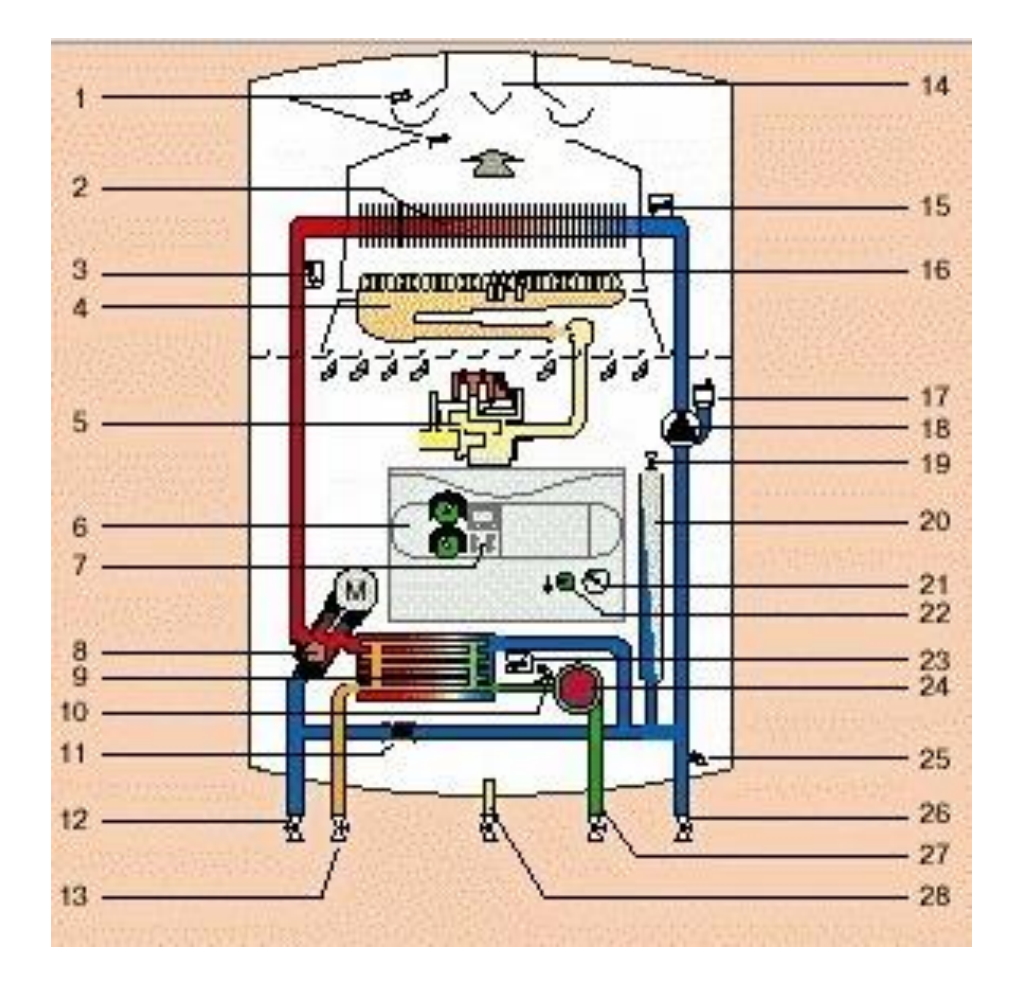

Рисунок 1.3 – Загальна схема двоконтурного газового котла

На схемі присутні наступні елементи: 1 – давач тяги; 2 – теплообмінник первинний; 3 – давач NTC (термістор або термоопір); 4 – пальник; 5 – арматура газова; 6 – панель керування; 7 – дисплей; 8 – вентиль перемикання; 9 – теплообмінник вторинний; 10 – вентиль скидний гарячого водопостачання; 11 – вентиль перепускний; 12, 13, 26, 27 – крани сервісні; 14 – штуцер димоходу; 15 – давач зворотній NTC (термістор або термоопір); 16 – електроди; 17 – повітровідвід; 18 – насос; 19 – ніпель бака розширювального; 20 – бак розширювальний; 21 – манометр; 22 – вимикач головний; 23 – давач температури холодної води; 24 – давач наявності води; 25 – вентиль скидний опалення; 28 – кран газовий.

Корпус, який слугує основою будь-якого котла, виготовляють прямокутної або округлої форми. Всередені корпуса розміщена камера згорання, стінки якої ззовні вкриті шаром теплоізолюючого матеріалу. Внизу камери розташований газовий пальник із пристроєм розпалювання.

В верхній частині корпуса розміщується головний теплообмінник (рисунок 1.4), що передає теплову енергію теплоносієві. Поза камерою згорання знаходиться вторинний теплообмінник, що забезпечує гаряче водопостачання.

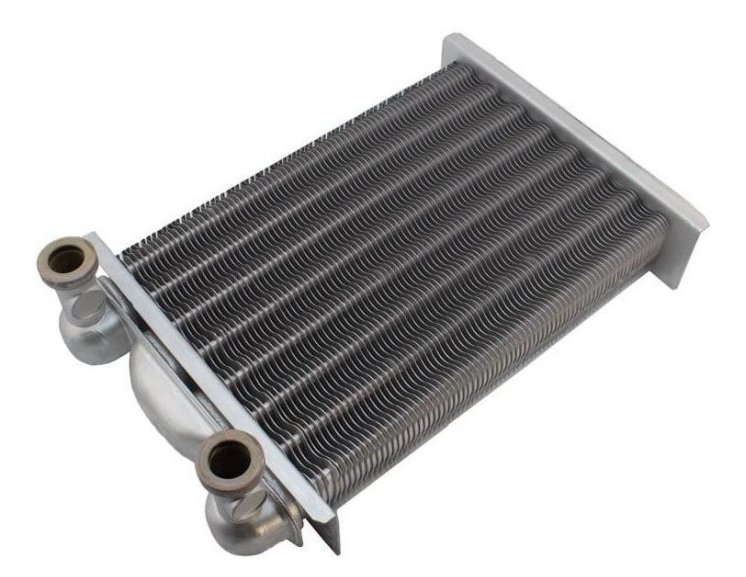

Рисунок 1.4 – Теплообмінник первинний

Перед пальником встановлюється елемент автоматики, який містить в собі газовий відсічний клапан (рисунок 1.5) та регулятор-термостат, обладнаний давачем температури (рисунок 1.6). Цей давач нагріву представлений термопарою.

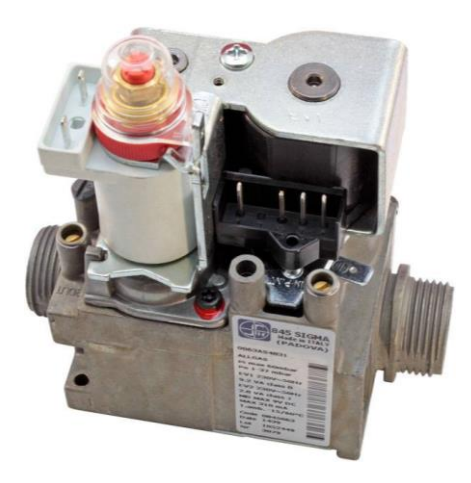

Рисунок 1.5 – Газовий відсічний клапан

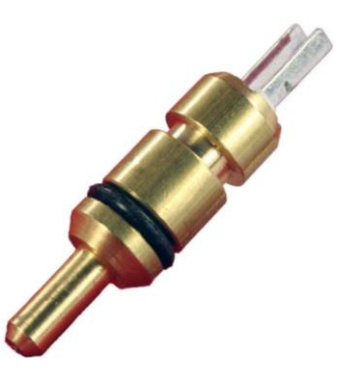

Рисунок 1.6 – Давач температури

Регулювання потоків теплоносія та підмішування «зворотної води» в систему опалення здійснюється за допомогою трьохходового клапана (рисунок 1.6).

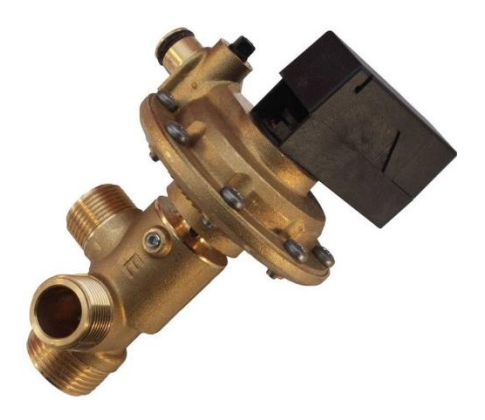

Рисунок 1.7 – Клапан трьохходовий

Газові котли також оснащуються насосом циркуляційним (рисунок 1.8), баком розширювальним (рисунок 1.9), вентилятором примусової подачі повітря (рисунок 1.10).

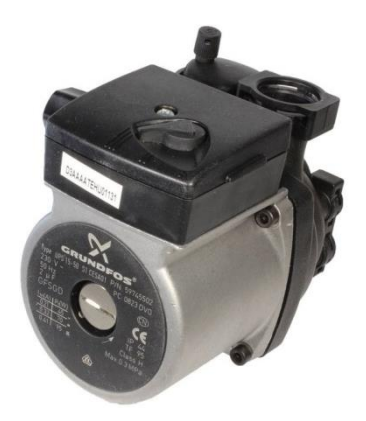

Рисунок 1.8 – Насос циркуляційний

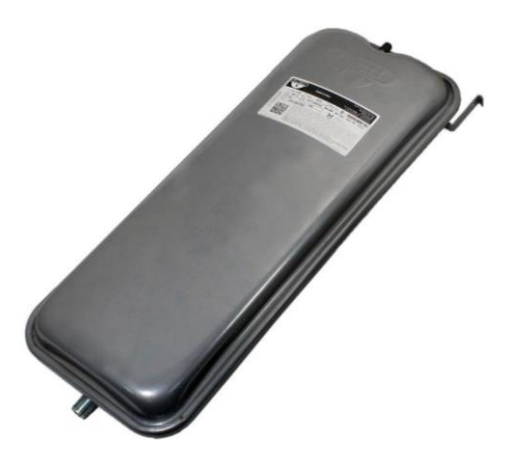

Рисунок 1.9 – Бак розширювальний

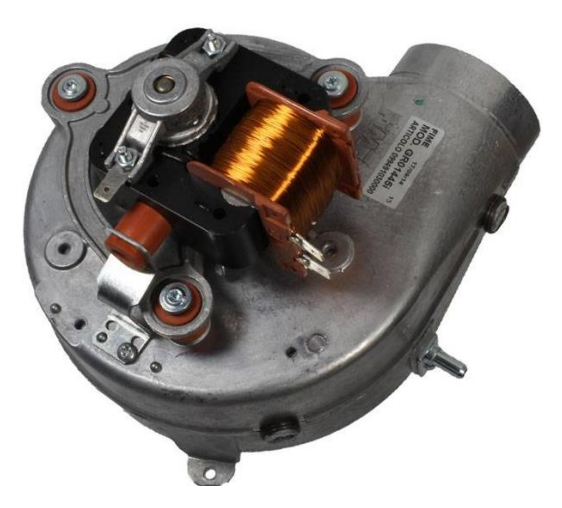

Рисунок 1.10 – Вентилятор подачі повітря

Основний теплообмінник, в якому насосом прокачується теплоносій, гріється полум'ям газового пальника.

Температура носія тепла в системі вимірюється температурним давачем і підтримується на заданому рівні системою автоматики котла.

Спочатку теплоносій в системі циркулює по «малому кільцю». Під «малим кільцем» мається на увазі система «теплообмінник – трьохходовий клапан – насос».

Давач температури вимірює температуру теплоносія. Дані про температуру передаються системі управління, яка генерує команду на управління електроприводом трьохходового клапана.

Плавно переміщуючись, трьохходовий клапан поступово відкриває подачу теплоносія із системи опалення. Відбувається поступове підмішування теплоносія

до води, нагрітої в котлі. Тобто, чим вища температура води, тим більше відкривається трьохходовий кран, подаючи охолоджений теплоносій з системи і підтримуючи на постійному рівні температуру на виході теплоносія з газового котла.

В той час, коли температура теплоносія в системі опалення досягне свого встановленого значення, система управління формує команду на привід газового клапана і зачиняє його, перекриваючи подачу газу до пальника. Пальник перестає працювати, проте полум'я залишається на запальнику. Це необхідно для подальшого автоматичного запалювання пальника газу.

Схема газового клапана представлена на рисунку 1.11.

Після подачі газу на запальник на ньому з'являється іскра, відбувається спалахування газу. Це необхідно для того, щоб нагрілась термопара і, за допомогою рідини в капілярній трубці, відкрила шток терморегулятора. Таким чином, газовий клапан фіксується у відкритому положенні. На пальник надходить газ, який спалахує від запальника.

Якщо газ раптово зникає, термопара за допомогою рідини в капілярній трубці, закриває шток терморегулятора, тим самим перекриваючи подачу газу.

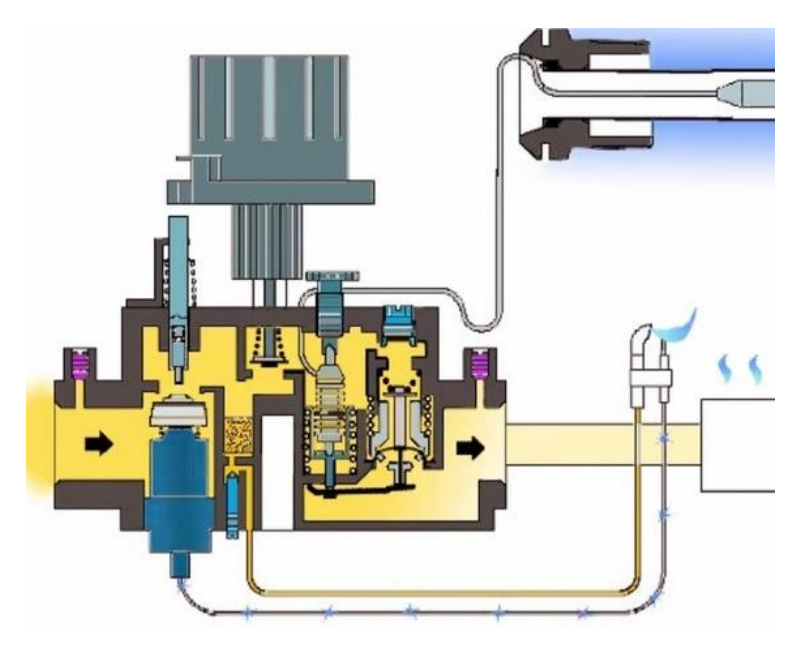

Рисунок 1.11 – Схема газового клапана

Вторинний теплообмінник (дивись рисунок 1.3, позиція 9) слугує для підігріву води гарячого водопостачання і є, по суті, вторинним контуром в системі котла.

Будовою та методом нагріву води котли поділяються на ті, що мають в собі один бітермічний теплообмінник (рисунок 1.12), ті, що гріють воду в окремому теплообміннику (зовнішній вигляд теплообмінника представлений на рисунку 1.14), і ті, що на додачу до теплообмінника використовують накопичувану ємність.

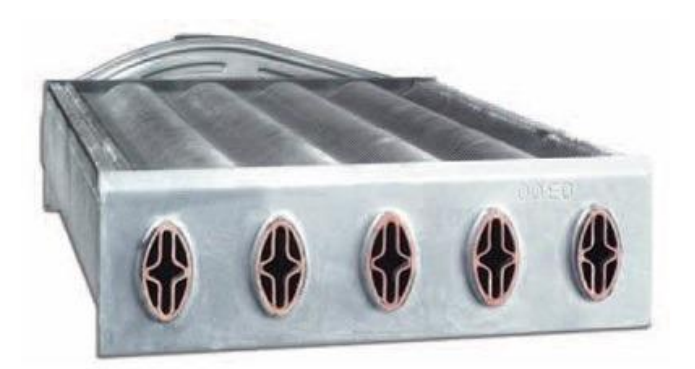

Рисунок 1.12 – Бітермічний теплообмінник котла

Конструктивно бітермічний теплообмінник складається з мідних трубок складної конфігурації. Тут по зовнішній частині трубки подається теплоносій, а по внутрішній – вода гарячого водопостачання, яку потрібно нагріти. Теплоносій та вода течуть в даному теплообміннику в одному напрямку.

Під теплообмінником встановлено пальник. Полум'я подається до теплообмінника. В тому випадку, коли споживання гарячої води не відбувається, через теплообмінник циркулює теплоносій системи опалення, подаючи теплову енергію споживачу. Пальник в цьому випадку працює в звичайному режимі і відключається, коли температура теплоносія досягне уставки.

Якщо ж відбувається витрата гарячої води (тобто холодна вода циркулює через теплообмінник), то рух теплоносія «великим кільцем» припиняється і теплоносій рухається «малим кільцем», тобто в контурі котла. Теплова енергія

теплоносія при цьому повністю передається на підігрів води гарячого водопостачання. Пальник при цьому горить постійно.

Перевагою котла з бітермічним теплообмінником є незалежність його від електрики та порівняно низька вартість.

До недоліків слід віднести порівняно малу продуктивність гарячої води та неможливість регулювання температури гарячої води в процесі споживання. Тобто, якщо споживання велике, то температура гарячої води буде низькою, котел просто не в змозі буде швидко нагрівати воду і навпаки, якщо споживання води невелике, то температура гарячої води буде достатньо високою.

Схематично двоконтурний котел з бітермічним теплообмінником представлений на рисунку 1.13.

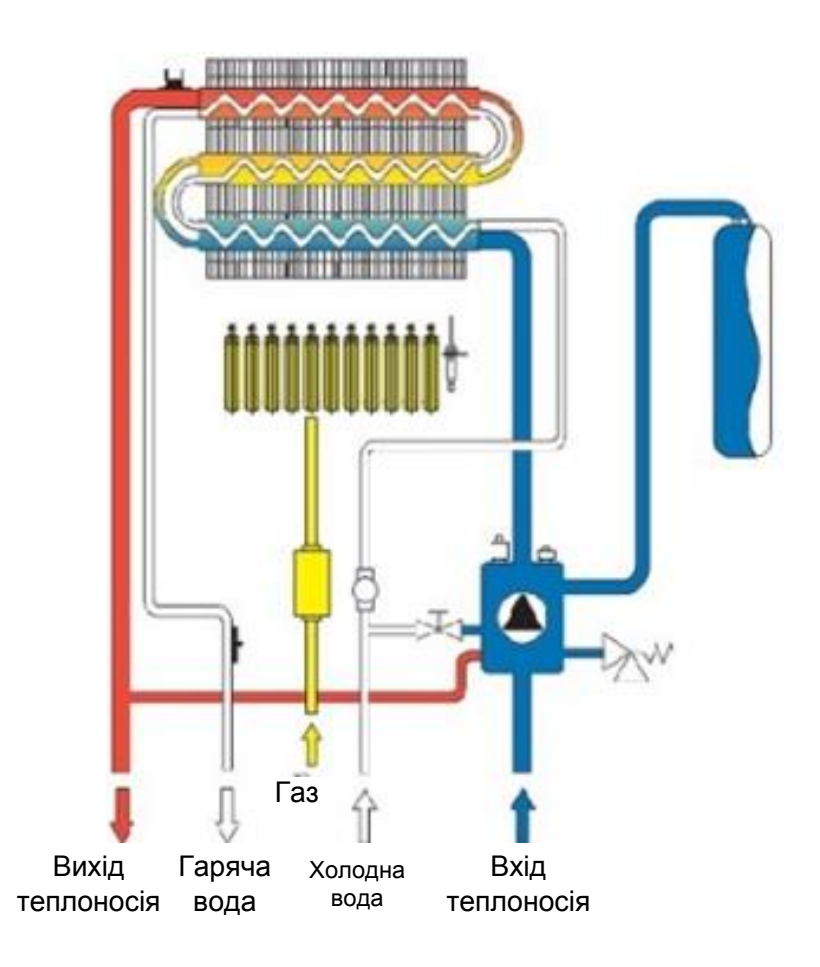

Рисунок 1.13 – Схема котла з бітермічним теплообмінником

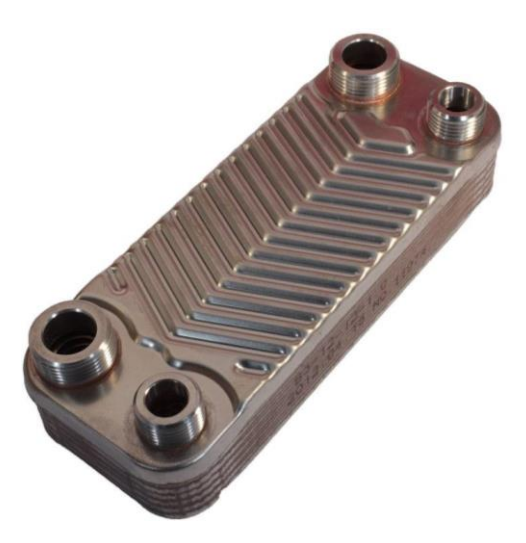

Рисунок 1.14 – Теплообмінник котловий пластинчастий

Недоліків котла з бітермічним теплообмінником дещо позбавлені котли з проточним нагрівачем (котли з двома теплообмінниками).

Холодна вода, протікаючи через протоки в пластинах вторинного теплообмінника, нагрівається від основного теплоносія, який знаходиться із зовнішнього боку вторинного теплообмінника та омиває його. Потоки теплоносія та гарячого водопостачання рухаються в зустрічному напрямку.

При роботі котла в режимі опалення теплоносій циркулює від циркуляційного насоса через головний теплообмінник до перемикаючого клапана і далі в систему.

Коли системою автоматики фіксується витрата гарячої води через вторинний теплообмінник, давач витрати (рисунок 1.16) формує сигнал на контролер.

Система управління формує керуючий вплив на вентиль перемикання гарячого водопостачання (дивись рисунок 1.3, позиція 8) і спрямовує потік теплоносія до вторинного теплообмінника, де відбувається нагрів проточної води, яка далі надходить до споживача.

Схематично котел такої конфігурації представлений на рисунку 1.15.

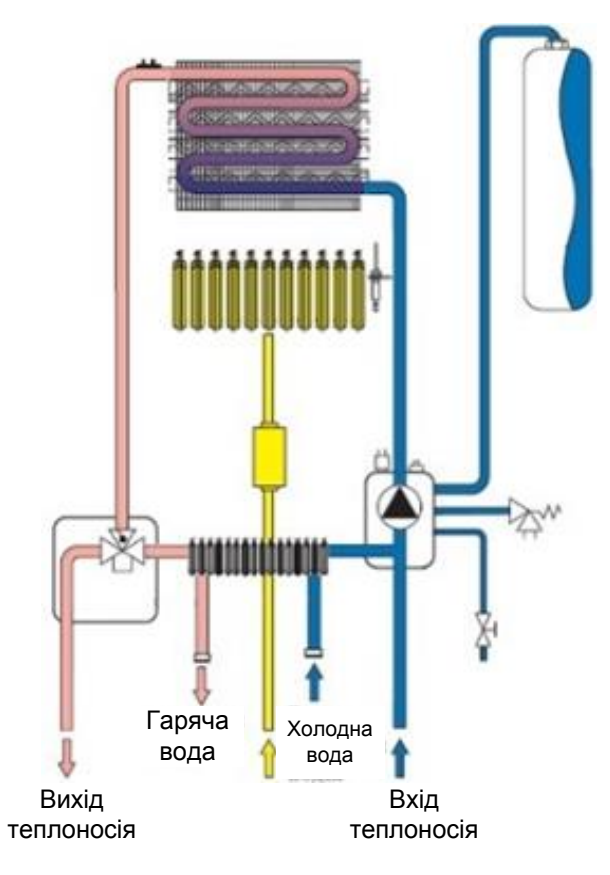

Рисунок 1.15 – Схема двоконтурного котла з двома теплообмінниками

Котли даної конструкції не можуть функціонувати без електрики. Проте до переваг цих котлів слід віднести можливість регулювання температури гарячого водопостачання та більш високу швидкість нагріву.

Крім того, термін служби вторинного нагрівача більший, ніж у бітермічного.

І наостанок, недоліком усіх двоконтурних котлів слід вважати підвищене сприйняття теплообмінниками осаду накипу на поверхнях.

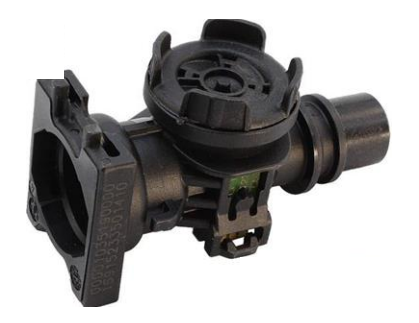

Рисунок 1.16 – Давач витрати води

Схема підключення двоконтурного газового котла в систему опалення представлена на рисунку 1.17.

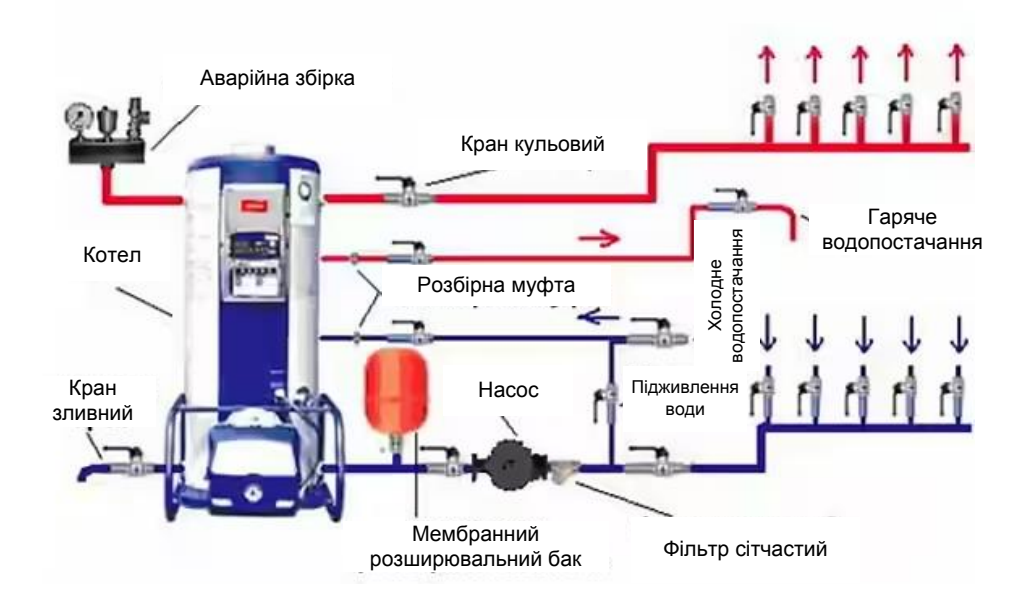

Рисунок 1.17 - Схема підключення двоконтурного газового котла в систему опалення

#### 1.3 Огляд існуючих термостатів для газового котла

Регулятор, що вбудований в газовий котел, дозволяє регулювати температуру теплоносія на виході з котла, але в даному випадку до уваги не береться температура в опалювальному приміщенні, яка може змінюватись протягом доби в залежності від температури навколишнього середовища.

В цьому випадку є необхідність в збільшенні або зменшенні температури теплоносія, чого можна досягти кожен раз змінюючи налаштування регулятора. Це є вкрай незручно, і в кінцевому випадку може призвести до виходу з ладу регулятора і необхідності його заміни.

З цією метою використовують кімнатні термостати, які легко підключаються до електронної схеми котла. В цьому випадку температура теплоносія в котлі залежить не від налаштувань регулятора, а від температури повітря в приміщенні, в якому встановлений температурний давач. Бажана

температура, яка встановлена на задавачі, буде підтримуватись системою опалення, не перегріваючи приміщення, що звичайно дозволить зекономити газ. В залежності від обраного термостата, економія може становити від 10 до 40 %.

На ринку представлені чотири основні типи термостатів: механічні, електронні, тижневі програматори, контролери.

Механічні термостати (рисунок 1.18) – найдешевші і найнадійніші з представлених термостатів. Принцип дії заснований на деформації біметалічної пластини при впливі на неї температури. Проте недоліком такого термостату є низька чутливість до зміни температури (похибка вимірювання може сягати декількох градусів).

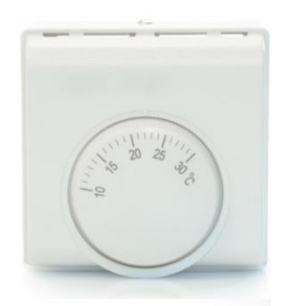

Рисунок 1.18 – Механічний термостат

Принцип дії електронних термостатів (рисунок 1.19) схожий з механічними, але в даному випадку використовується електронний давач. Точність вимірювання і регулювання температур вища, краща зручність користування. Існують дротові та бездротові електронні термостати.

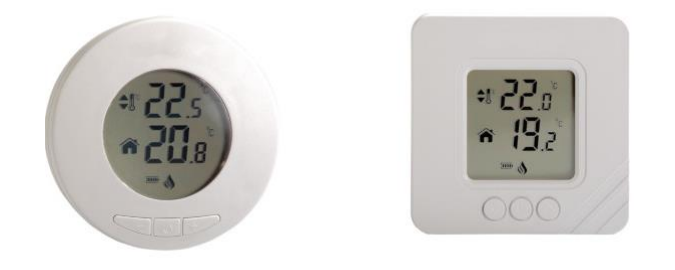

Рисунок 1.19 – Електроний термостат

Тижневі програматори дозволяють налаштувати бажану температуру в приміщенні в залежності від часу доби та днів тижня. Тобто можливе управління

температурою приміщення навіть за відсутності мешканців. Також ці програма тори бувають дротові та бездротові.

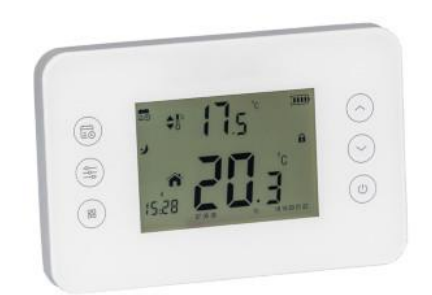

Рисунок 1.20 – Тижневий програматор

Контролери роботи котла (рисунок 1.21) являють собою електронний блок з можливістю керування декількома елементами системи опалення. Є можливість програмування роботи системи в залежності від показів зовнішніх давачів. На відміну від попереднього термостата у контролера є можливість зворотнього звя'зку з котлом, що забезпечує більш широкий функціонал та контролювання стану системи опалення. WI-FІ та GSM модулі для дистанційного керування дозволяють отримувати інформацію про стан системи опалення та керування нею зі смартфона.

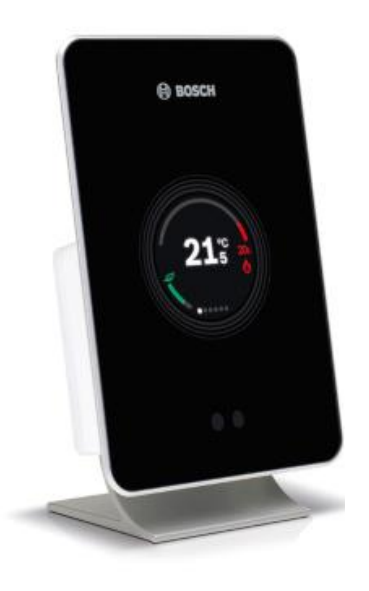

Рисунок 1.21 – Контролер роботи котла

## 1.4 Характеристики котла Zeus 24 kW

В якості котла опалення для виконання роботи обраний котел Zeus 24 kW фірми Immergas. Нижче наведені основні характеристики даного котла.

|                                                                     | $\overline{2}$     | 3            |
|---------------------------------------------------------------------|--------------------|--------------|
| Номінальна теплова продуктивність пальника                          | кВт (ккал/год.)    | 25,9 (22274) |
| Мінімальна теплова продуктивність пальника                          | кВт (ккал/год.)    | 10,7(9202)   |
| Номінальна теплова потужність (з урахуванням ККД)                   | кВт (ккал/год.)    | 24,0 (20640) |
| Мінімальна теплова потужність (з урахуванням ККД)                   | кВт (ккал/год.)    | 9,3(8000)    |
| ККД при номінальній потужності                                      | $\%$               | 94,1         |
| ККД при 30% потужності                                              | $\%$               | 90,4         |
| Втрати тепла через корпус при Вкл/Викл пальника                     | $\%$               | 0,4/0,87     |
| Втрати тепла через димохід при Вкл/Викл пальника                    | $\%$               | 5,5/0,03     |
| Максимальний робочий тиск контуру опалення                          | бар                | 3            |
| Максимальна робоча температура контуру опалення                     | ${}^{0}C$          | 90           |
| Діапазон температур нагрівання контуру опалення                     | ${}^{0}C$          | $35 - 85$    |
| Об'єм розширювального бака                                          | $\,\Pi$            | 7.7          |
| Тиск в розширювальному баці                                         | бар                |              |
| Об'єм бойлера                                                       | Л                  | 45           |
| Об'єм води в котлі                                                  | Л                  | 3,6          |
| Напір при продуктивності 1000 л/год                                 | M/H <sub>2</sub> O | 2,51         |
| Корисна теплова потужність нагрівання води                          | кВт (ккал/год.)    | 24 (20640)   |
| Температурний діапазон нагрівання гарячої води*                     | ${}^{0}C$          | $20 - 60$    |
| Мінімальний тиск (динамічний) води контуру ГВП                      | бар                | 0,3          |
| Максимальний тиск води контуру ГВП                                  | бар                | 8            |
| <u>Тривале безперервне вир</u> обництво ГВП (А і 30 <sup>0</sup> С) | $\pi$ /XB          | 11.5         |
| <u>Об'єм бойлера</u>                                                | Л                  | 45           |
| Вага повного котла                                                  | $\mathbf{K}\Gamma$ | 102,6        |
| Вага порожнього котла                                               | $\mathbf{K}\Gamma$ | 54           |
| Електроживлення                                                     | $B/\Gamma$ ц       | 220/50       |
| Номінальний струм                                                   | A                  | 0,7          |
| Повна електрична потужність котла                                   | BT                 | 140          |
| Потужність, споживана циркуляційним насосом                         | B <sub>T</sub>     | 81,7         |

Таблиця 1.2 – Характеристики котла Zeus 24 kW

Продовження таблиці 1.2  $1$  2 3 Потужність, споживана вентилятором Вт 32,8  $K \text{rac NOx}$  3 NOx зважений  $\text{M}^{\prime}$ кВт\*год 134 СО зважений  $\log_{10} 111$ 

## Таблиця 1.3 – Параметри горіння котла котла Zeus 24 kW

| Діаметр газового сопла                                  | <b>MM</b>      | 1,35    |
|---------------------------------------------------------|----------------|---------|
| Тиск газу                                               | мбар (мм.в.ст) | 20(204) |
| Масова витрата димових газів при номінальній потужності | кг/год         | 54      |
| Масова витрата димових газів при мінімальній потужності | кг/год         | 50      |
| $CO2$ при $^{\wedge}$ Ном/Мін                           | $\%$           | 7,5/2,7 |
| $CO$ при 0% $O_2$ Q Ном/Мін                             | ppm            | 86/113  |
| $N0x$ при 0% $O_2$ Q Ном/Мін                            | ppm            | 123/71  |
| Температура димових газів при номінальній потужності    | $^{0}C$        | 106     |
| Температура димових газів при мінімальній потужності    | $^{0}C$        | 85      |

Таблиця 1.4 – Регулювання потужності котла котла Zeus 24 kW

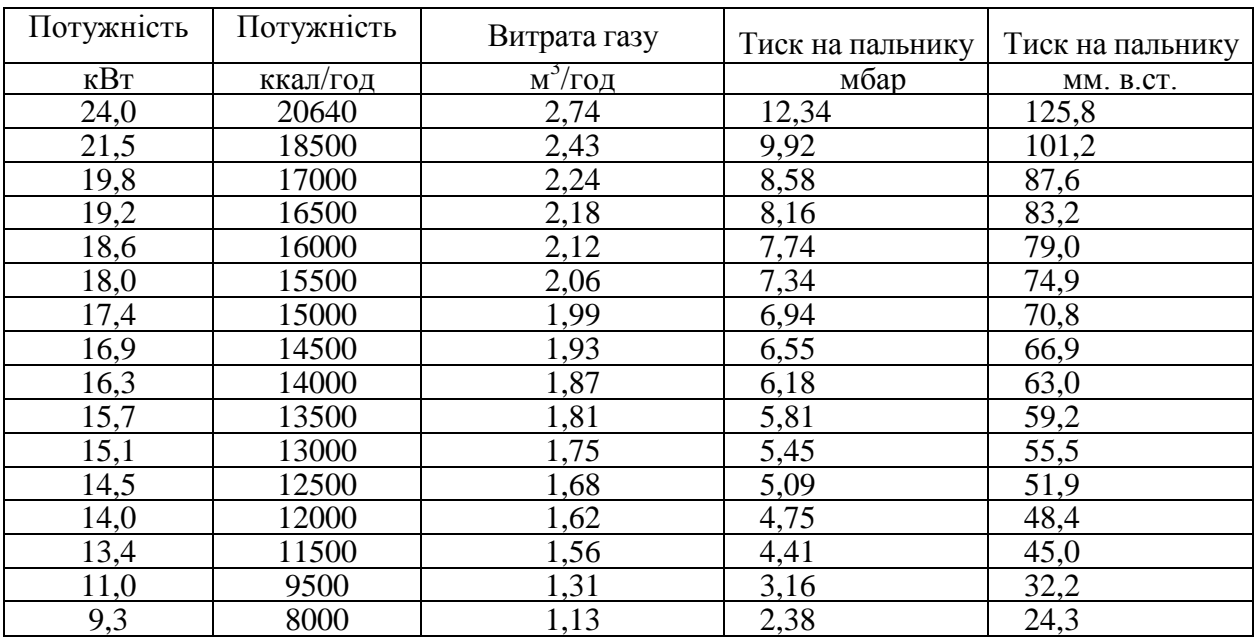

Електрична схема котла представлена на рисунку 1.22.

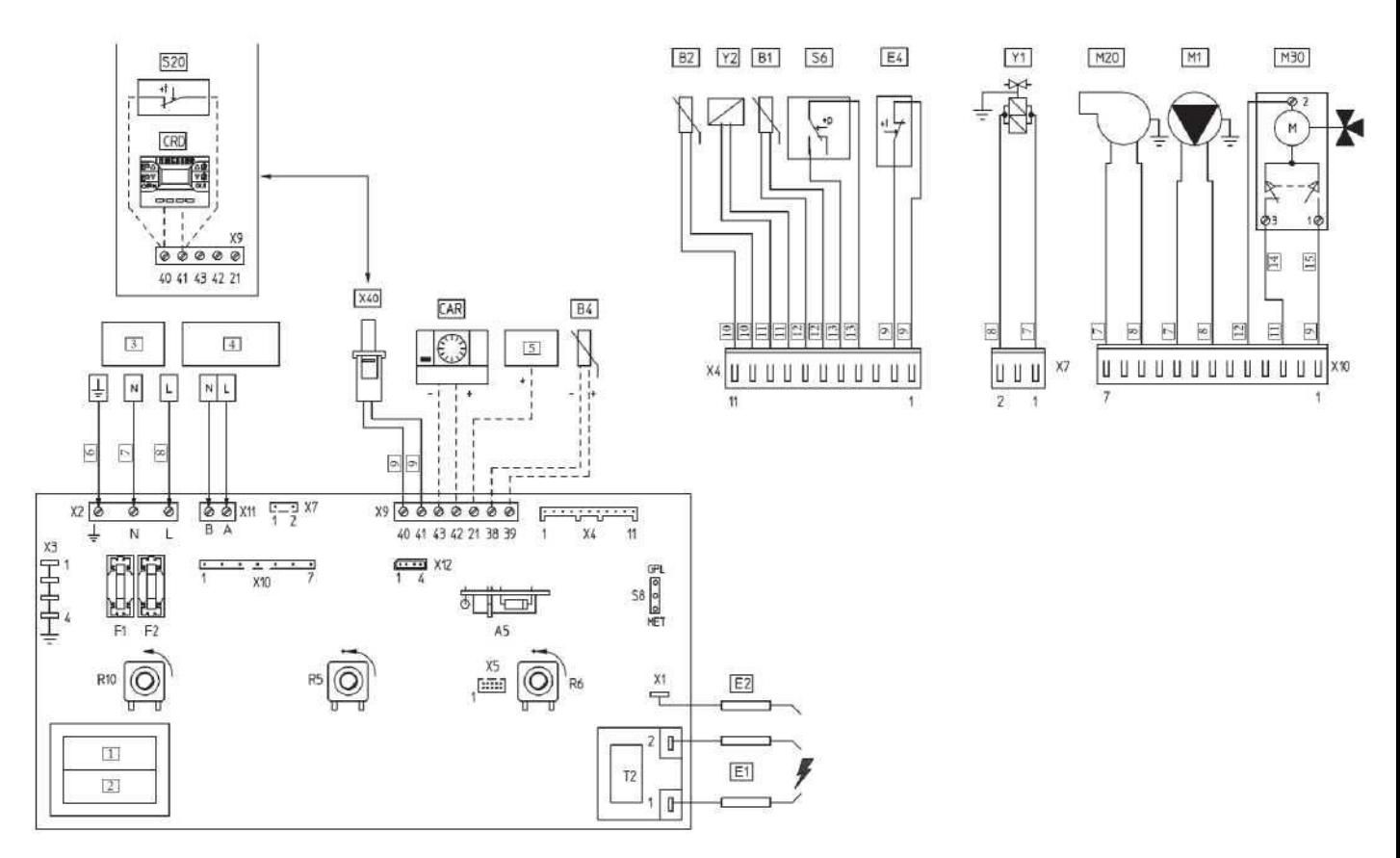

Рисунок 1.22 - Електрична схема котла Zeus 24 kW

 На схемі використані наступні позначення: А5 - Електронний блок інтерфейсу САR; В1 - Температурний датчик опалення; В2 - Температурний датчик ГВП; В4 - Датчик зовнішньої температури (опція); САR - Дистанційне управління (опція); СRD - Цифрове Дистанційне управління (опція); Е1 - Електроди розпалу; Е2 - Електрод контролю полум'я; Е4 - Запобіжний термостат; Р1 - Запобіжник нульового проводу; Р2 - Запобіжник фази; М1 - Циркуляційний насос; М20 – Вентилятор; М30 - Триходовий клапан (з електроприводом); R5 - Тример температури ГВП; R6 - Триммер температури опалення; К10 - Головний вимикач; 86 - Реле тиску повітря (пресостат); 88 - Місток типу газу; 820 - Термостат кімнатний (опція); Т2 - Трансформатор розпалу; X40 - Місток кімнатного термостату; Y1 - Газовий клапан; Y2 - Котушка модуляції клапану: 1 – Первинна, 2 – Вторинна, 3 - Живлення 220В 50Гц, 4 - Допоміжний вихід 220 В 50Гц макс 2А, 5 - Зона електронного блоку, 6 - Жовтий/Зелений, 7 – Синій, 8 – Коричневий, 9 – Білий, 10 – Зелений, 11 – Червоний, 12 – Чорний,

# 13 – Сірий, 14 – Опалення, 15 – ГВП.

Кімнатний термостат слід підключати до клем 38, 39.

#### 2 ПІДБІР ЗАСОБІВ АВТОМАТИЗАЦІЇ

Засоби автоматизації – це сукупність програмно-технічних засобів, що призначенні для створення систем управління. До засобів автоматизації відносять: давачі, виконавчі пристрої та керуючий пристрій.

Підбір елементів для системи будемо здійснювати, використовуючи функціональну схему автоматизації (СУ.мдн-21п.151.03 С2) та розбивши систему на декілька підсистем.

#### 2.1 Підсистема підтримки температури повітря в приміщенні

В даній підсистемі використовуються давачі та виконавчі пристрої, що забезпечують підтримання оптимальної температури приміщення. Підбір давачів виконуємо, враховуючи діапазон вимірювання та роботу в залежності від середовища розміщення.

#### 2.1.1 Давач температури

Цифровий температурний давач DS18B20 - ідеальне рішення для інтеграції в системи з мікроконтролерами. На функціональній схемі автоматизації ці давачі представлені елементами 1-1, 4-1 і 5-1, цифрові входи яких підключені до контролера. Елемент 1-1 знаходиться в кімнаті, що підігрівається, інші – в суміжних кімнаті та коридорі. Давач дозволяє визначити температуру навколишнього середовища в діапазоні від -55 ° C до + 125 ° C і отримувати дані в вигляді цифрового сигналу з 12-бітовим дозволом по 1-Wire протоколу. Цей протокол дозволить підключити велику кількість таких датчиків, використовуючи всього 1 цифровий порт контролера, і всього 2 дроти для всіх датчиків: землі і сигналу. У цьому випадку застосовується так зване «паразитне живлення», при якому датчик отримує енергію прямо з лінії сигналу. Кожен датчик має

унікальний прошитий на виробництві 64-бітний код, який може використовуватись мікроконтролером для «спілкування» з конкретним датчиком на загальній шині.

В постійній пам'яті DS18B20 можна зберегти граничні значення температури, при виході з яких датчик буде переходить в режим тривоги.

Отже, давач дуже простий у використанні. По-перше, він цифровий, а подруге - у нього всього лише один контакт, з якого ми отримуємо корисний сигнал. Тобто, існує можливість підключення до одного мікроконтролера одночасно великої кількості цих сенсорів. Вбудований АЦП дозволяє уникнути проблем з точністю, якщо датчик знаходиться на далекій відстані.

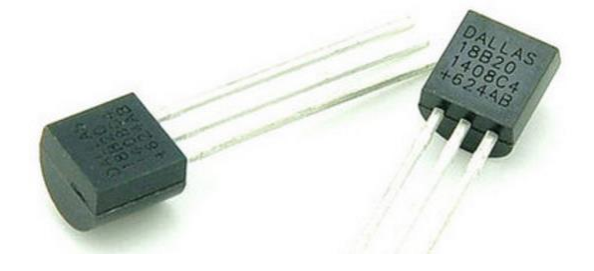

Рисунок 2.1 - Давач температури DS18B20

Технічні характеристики представлені в таблиці 2.1.

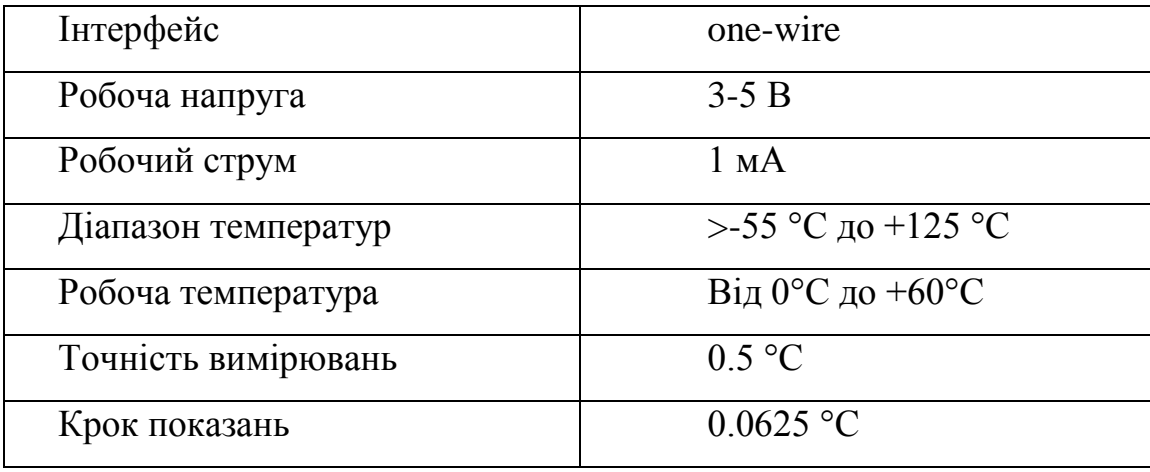

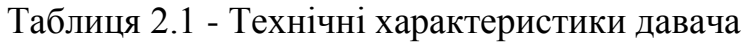

Давач температури DS18B20 підключається в наступній послідовності:

- 1. Контакт GND з DS18B20 підключається до GND на мікроконтролері.
- 2. Контакт Vdd з DS18B20 підключається до + 5V на мікроконтролері.

3. Контакт Data з DS18B20 підключається до будь-якого цифрового контакту на мікроконтролері.

Обов'язково необхідно додати до зовнішньої додаткової обв'язки підтягуючий резистор на 4.7 КОм.

Інтерфейс 1-Wire дозволить підключити декілька цифрових датчиків температури DS18B20 до мікроконтролера паралельно (рис. 2.2), використовуючи тільки три контакти. У кожного з датчиків є індивідуальний серійний номер, який можна використовувати для розпізнавання того чи іншого сенсора.

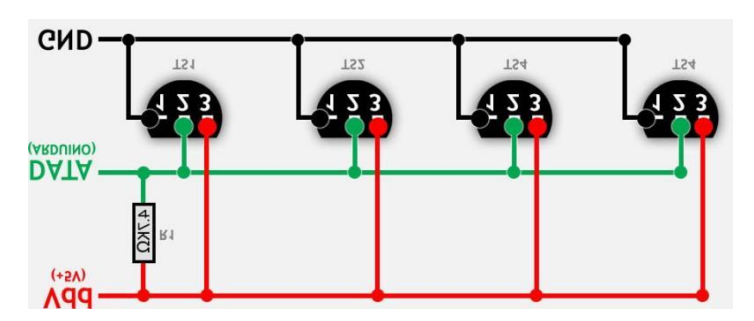

Рисунок 2.2 – Схема паралельного підключення декількох датчиків температури DS18B20

2.1.2 Реле KY-019

KY-019 – одно-канальний модуль реле має один нормально-замкнутий і один нормально-розімкнутий контакти. Використовується для включення або вимикання будь-якого пристрою. Саме на це реле подаються команди з цифрових виходів контролера на управління пристроями зволоження та освітлення (елементи 1-2, 2-2, 3-2 функціональної схеми).

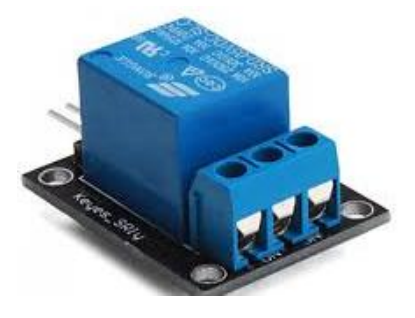

Рисунок 2.3 - Реле KY-019

Пристрій може працювати з різними платами мікроконтролерів.

Реле KY-019 підключається в наступній послідовності:

- 1. Контакт «-» з KY-019 підключається до GND на мікроконтролері.
- 2. Контакт « +» з KY-019 підключається до + 5V на мікроконтролері.

3. Контакт «S» з KY-019 підключається до будь-якого цифрового контакту на мікроконтролері

4. Контакт NC – нормально-замкнутий контакт реле KY-019.

- 5. Контакт NO нормально-розімкнутий контакт реле KY-019.
- 6. Контакт COMMON загальний контакт реле KY-019.

### 2.2 Підсистема підтримки вологості повітря в приміщенні

Для створення заданої відносної вологості повітря в приміщенні застосовуються давачі вологості та система зволожування. Підбір давача вологості здійснюємо, враховуючи діапазон та похибку вимірювання для максимальної точності опрацьованого сигналу. Зволожувач підбираємо в залежності від площі приміщення.

### 2.2.1 Давач вологості

Давач вологості і температури DHT22 (на функціональній схемі представлений елементом 2-1) - це два давача в одному корпусі, результати вимірювання яких передаються на цифровий блок з аналого-цифровим перетворювачем (для датчика відносної вологості) і на виході з датчика виходить цифровий сигнал (контакт DATA). Для роботи датчика на контакт VCC подається напруга 3.3 – 6 В. DHT22 має дуже низьке енергоспоживання.

Датчик вологості ємнісного типу відносної вологості (RH), чутливим елементом якого є полімерний конденсатор. За допомогою даного датчика вимірювання вологості можна проводити у всьому діапазоні (від 0 до 100%), причому похибка вимірювання при використанні цього давача складає не більше 2%. Як і в усіх давачах вологості ємнісного типу, з кожним роком конденсатор

дещо втрачає свої властивості, що призводить до збільшення похибки. У цьому давачі похибка змінюється на ± 0.5% в рік.

Давач температури цифровий, побудований на основі чіпа DS18B20. Він дозволяє вимірювати температуру в діапазоні від -40 до + 125 ° С з похибкою  $\pm$  $0.5 \degree$  C.

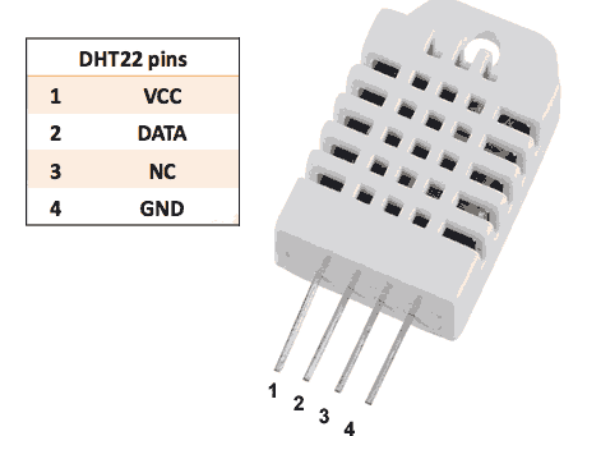

Рисунок 2.4 - Давач вологості

В давача температури і вологості DHT22 є вбудована пам'ять, в якій можуть накопичуватися результати вимірювань і потім, на вимогу, передаватися на контролер.

Технічні характеристики представлені в таблиці 2.2.

Таблиця 2.2 - Технічні характеристики давача

| Тип                             | AM2302            |
|---------------------------------|-------------------|
| Робоча напруга                  | 3.3-6V DC         |
| Вихідний сигнал                 | Цифровий          |
| Діапазон вимірювання температур | $-40 \sim 80$ ° C |
| Діапазон вимірювання вологості  | $0-100%$          |
| Точність вимірювання температур | $\pm 0.5$ ° C     |
| Точність вимірювання вологості  | $\pm 2\%$ RH      |
| Габаритні розміри (мм)          | 25.1x15.1x7.7     |

Давач підключається до мікроконтролера в наступній послідовності:

1. Контакт GND з DHT22 підключається до GND на мікроконтролері.
- 2. Контакт Vdd з DHT22 підключається до + 5V на мікроконтролері.
- 3. Контакт Data з DHT22 підключається до будь-якого цифрового контакту на мікроконтролері.
- 4. Контакт NC з DHT22 не використовується.

Між 1 і 2 ніжкою датчика вологості DHT22 при підключені до мікроконтролера повинен бути підключений резистор номіналом 10 кОм.

2.2.2. Зволожувач повітря BEURER LB 88 white

Зволожувач повітря BEURER LB 88 white призначений для підтримки комфортного рівня вологості повітря в приміщенні. Ці ультразвукові зволожувачі повітря є найбільш досконалим і популярним типом.

В ультразвукових зволожувачах повітря використовується властивість п'єзоелектріків перетворювати електричні коливання в механічні. На занурений у воду п'єзоелектричний кристал подається високочастотна (ультразвукової частоти) напруга, що перетворюється в механічну вібрацію. У водяному шарі утворюються, чергуючись між собою, хвилі підвищеного і зниженого тиску. В областях зниженого тиску відбувається скипання рідини при звичайній кімнатній температурі з викидом в повітря дрібнодисперсних частинок. Потік повітря, створюваний вентилятором, подає водяну суспензію в приміщення, де вона переходить в пароподібний стан.

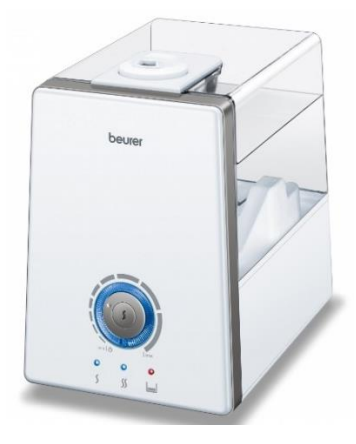

Рисунок 2.5 – Зволожувач повітря BEURER LB 88 white

Основні технічні характеристики представлені в таблиці 2.3.

### Таблиця 2.3 - Технічні характеристики

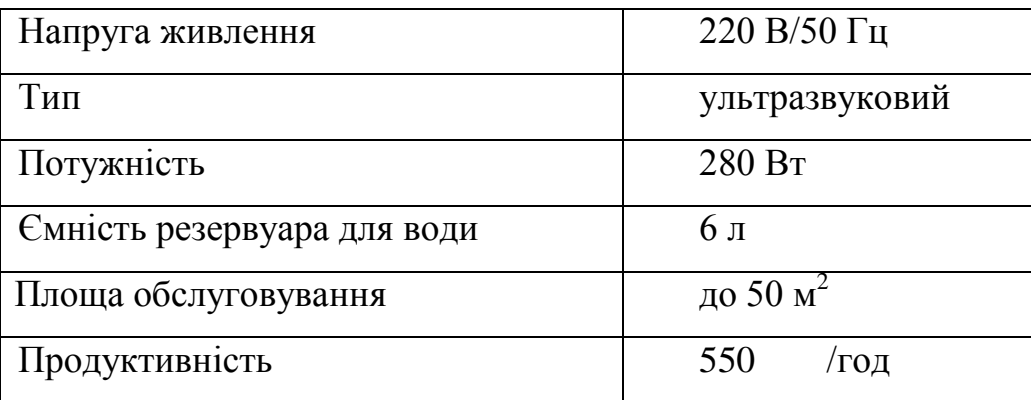

# 2.3 Підсистема контролю освітленості в приміщенні

В даній підсистемі використовуються давачі та виконавчі пристрої, що забезпечують підтримання оптимального рівня освітленості в приміщенні. Підбір давачів виконуємо, враховуючи точність вимірювання та принципу роботи.

2.3.1 Давач освітленості

Давач освітленості KY-018 (на схемі автоматизації елемент 3-1) дозволяє електричному приладу визначити рівень яскравості світла в контрольованій точці. Модуль дає можливість закріпити фоторезистор в конструкції приладу. Наявний з'єднувач дозволяє швидко змінювати датчик при необхідності.

Застосовується в автоматиці управління освітленням - фотореле. Можливе застосування в відповідальному освітленні для контролю роботи світильників. Модуль фоторезистора застосовується в світлочутливих роботах.

Принцип роботи датчика KY-018 полягає в тому, що чим яскравіше освітлений фоторезистор, тим нижче його опір. Опір фоторезистора при зміні освітленості змінюється в широких межах від одиниць кілоом і до сотень кіло або мегаомах.. Контакти та схема модуля KY-018 дозволяють використовувати тільки фоторезистор або фоторезистор в складі дільника напруги. Для цього на платі встановлений резистор 10 кОм.

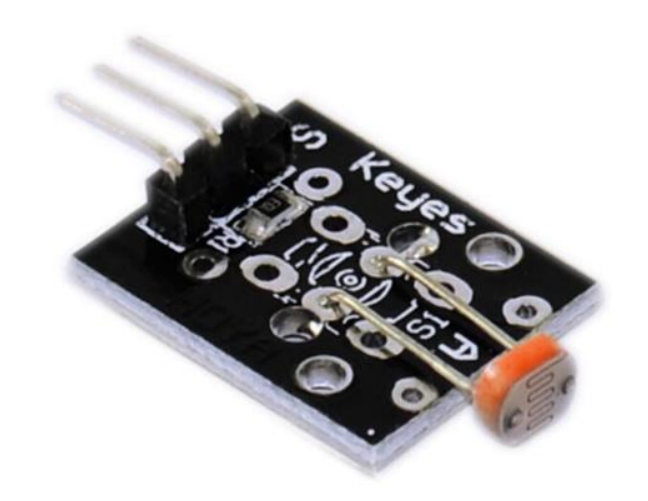

Рисунок 2.6 - Давач освітлення

Живлення модуля подають на контакт +5 В. Зі збільшенням освітленості на виході модуля фоторезистора напруга буде падати, при яскравому світлі напруга виходу буде близько половини напруги живлення. Величина напруги на виході залежить від типу фоторезистора. У темряві напруга виходу буде близько до напруги контакту +5 В.

Технічні характеристики представлені в таблиці 2.4.

Таблиця 2.4 - Технічні характеристики давача

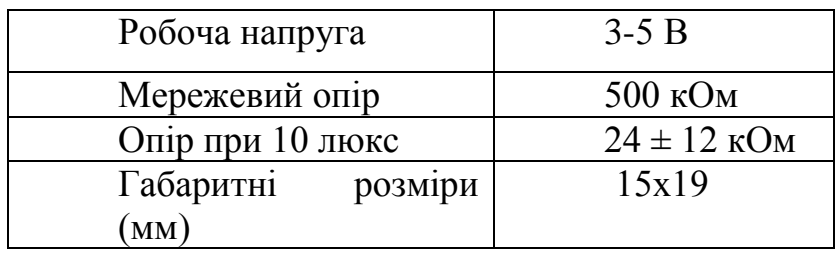

Давач підключається до мікроконтролера в наступній послідовності:

1. Контакт GND з KY-018 підключається до GND на мікроконтролері.

2. Контакт Vdd з KY-018 підключається до + 5V на мікроконтролері.

3. Контакт Signal з KY-018 підключається до будь-якого аналогового контакту на мікроконтролері.

2.4 IоT – модуль як засіб автоматизації

2.4.1 Апаратні властивості IoT – модуля

Головною особливістю відповідного пристрою є те, що він побудований на основі мікроконтролера китайського виробника Espressif Systems ESP8266 з вбудованим інтерфейсом Wi-Fi. Важливі технічні характеристики мікроконтролера ESP8266 наведені нижче.

- Напруга живлення: 3,3 В
- Енергоспоживання:10 мкА...170 мА
- Флеш-пам'ять: до 16 мб максимум
- Процесор: Tensilica L106, 32 бита
- Швидкість процесора: 80...160 МГц
- ОЗП: 32 кб + 80 кб
- Порти введення-виведення загального призначення: 17 (мультиплексуються з іншими функціями)
- АЦП: 1 ввід с розширенням  $1024$
- Підтримка  $802.11$ : b/g/n/d/e/i/k/r
- Максимальна кількість підключень TCP: 5

Цей IoT-пристрій є власною розробкою кафедри комп'ютеризованих систем управління Сумського державного університету. Скорочена принципова схема пристрою наведена на рисунку 2.7 .

Всі необхідні з'єднання електронних елементів повної принципової схеми модуля можуть бути компактно реалізовані шляхом використання друкованої плати (PCB), проект якої наведений нижче на рисунку 2.8.

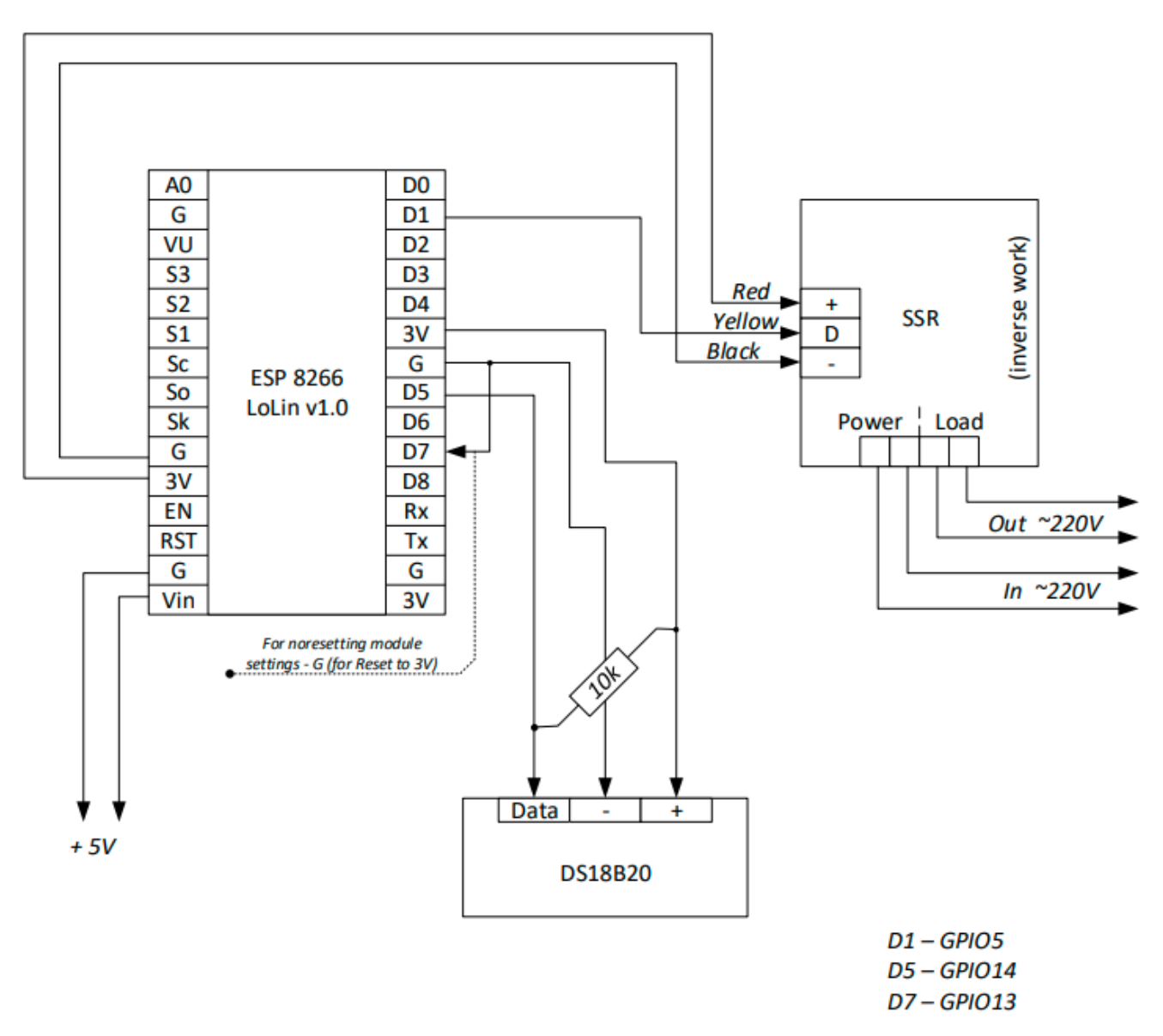

Рисунок 2.7 - Скорочена принципова схема IoT – модуля

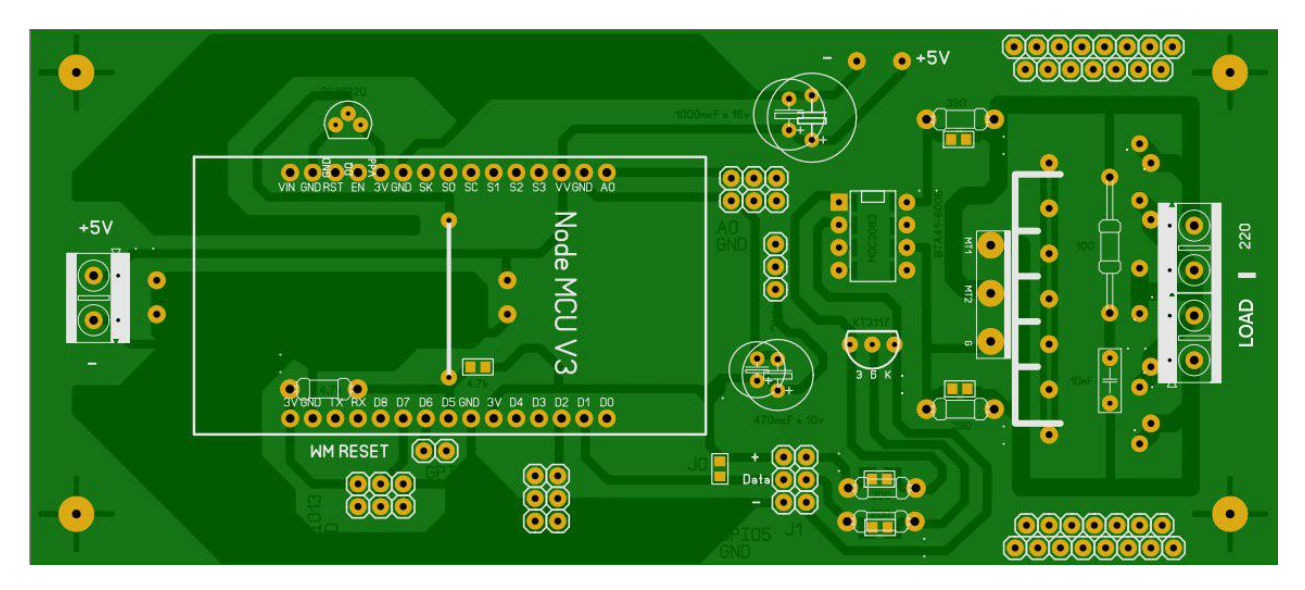

Рисунок 2.8 - Проект друкованої плати (PCB) IoT – модуля

Основний функціонал готового модуля складається з наступних ключових елементів:

- 1) Плата налаштування на основі мікроконтролера ESP8266, в якій на рівні коду реалізована можливість роботи з інформаційно-керуючими мережами на рівні протоколів TCP/IP та ModBus TCP.
- 2) Датчик температури DS18B20 підключений по інтерфейсу OneWiRE.
- 3) Симісторне реле змінного струму або електромеханічне реле.
- 4) Функція отримання довідкової та сервісної інформації по послідовному UART інтерфейсу.
- 5) Функція швидкого пошуку модуля в мережі за протоколом mDNS (Multicast Domain Name System).

# 2.4.2 Адресний простір модуля

Модуль здатний передавати фактичні значення локальних вимірювань температури та керувати станом симісторного реле змінного струму або електромеханічного реле (тобто реалізувати керування в дискретному режимі «ON/OFF») за протоколом ModBus TCP, оновлювати власну прошивку по типу OTA («Over The Air»). При роботі за протоколом ModBus TCP пристрій працює як SLAVE. Типи змінних, номери портів у відношенні до протоколів та інша інформація для створення комунікацій у мережі наведена у таблиці нижче.

| Протокол          | Порт | Назва       | Тип змінної, адреса           | Тип              |
|-------------------|------|-------------|-------------------------------|------------------|
|                   |      | змінної     |                               | підпорядкування, |
|                   |      |             |                               | ID               |
| <b>ModBus TCP</b> | 502  | Температура | <b>INPUT REGISTER, 0</b>      | Slave, 1         |
| <b>ModBus TCP</b> | 502  | «ON/OFF»    | COLL, 0                       | Slave, 1         |
| <b>TCP/IP</b>     | 80   | Update file | <b>Binary</b>                 | Client           |
| mDNS              | 80   | Request     | Request, <chip_id>-</chip_id> | Client           |
|                   |      |             | $\exp8266$ .local/            |                  |

Таблиця 2.5

# 3 МОДЕЛЮВАННЯ ПРОЦЕСУ КЕРУВАННЯ НАГРІВАННЯМ ПОБУТОВОГО ПРИМІЩЕННЯ

# 3.1 Опис причино-наслідкових зв'язків в об'єкті керування

В даній роботі об'єктом керування зручніше взяти саме побутове приміщення та розглядати його на рівні відповідних причино-наслідкових зв'язків (рисунок 3.1). При цьому вхідними параметрами будуть:

- Витрата газу в котлі для нагріву приміщення;
- Втрати теплової енергії наведені до розмірності температури, яка витрачатиметься на нагрів суміжних стін та ін. Вихідними параметрами будуть:
- Кількість спаленого газу;
- Фактичне значення температури у приміщенні.

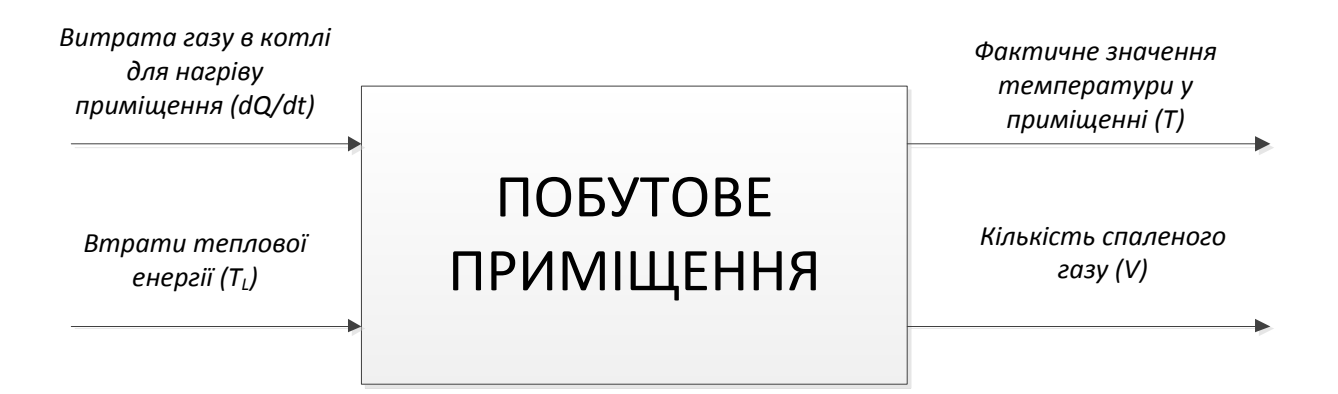

Рисунок 3.1 - Графічне представлення приміщення та його вхідних і вихідних параметрів

Спростити математичний опис цієї підсистеми дозволить ряд припущень, які забезпечать реалізацію відповідних причинно-наслідкових зв'язків, а саме:

- 1) Кількість спаленого газу для розігріву приміщення (*V*) до заданого значення температури  $(T_{sp})$  у пропорційній залежності з витратою газу в котлі (*dQ/dt*).
- 2) Процес нагріву приміщення до заданого значення температури (*Tsp)* є інерційний, тобто може бути описаний передатною функцією аперіодичної ланки першого порядку з постійною часу (*TR*) та коефіцієнтом перетворення *kR.*

#### 3.2 Структурна схема підсистеми нагрівання побутового приміщення

Враховуючи все сказане вище щодо формалізованого опису процесу керованого нагрівання приміщення можна структурно представити відповідну підсистему у вигляді відповідної структурної схеми (рис.3.2).

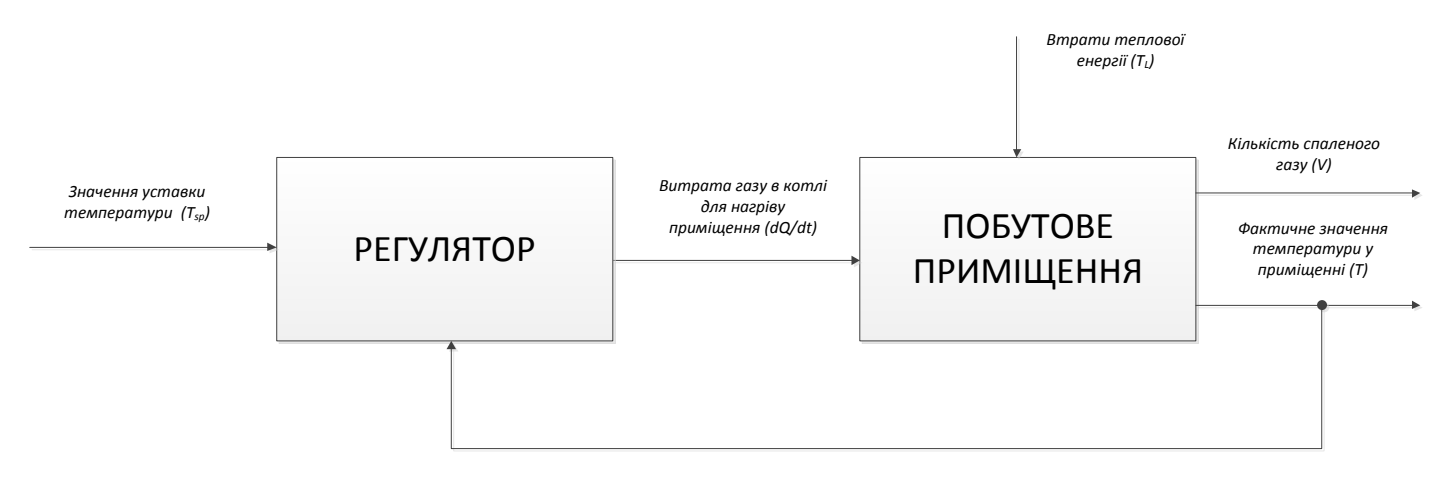

Рисунок 3. 2 - Структурна схема контуру регулювання температури в приміщенні

Головною особливістю практичної реалізації даної системи керування є те що, у якості нагрівача використовується побутовий опалювальний котел в якому зовнішнє автоматичне керування можна реалізувати лише завдяки замикання «сухого» контакту. Тобто із замиканням цього контакту котел переходить в робочий стан та починає розігрів теплоносія, інакше котел є вимкненим.

Реалізація автоматичного керування буде здійснена шляхом використання самостійно розробленого IoT-пристрою. Цей пристрій має вбудовані функції для його інтеграції в локальну мережу приміщення, виміру температури за місцем та релейного включення/виключення доданого до нього котла. Передавання та обмін даними з зовнішнім сервером або сервісом забезпечуватиметься за промисловим протоколом ModBus TCP .

Первинну програму IoT-пристрою було модернізовано на рівні коду та додано функцію автоматичного відновлення з'єднання у випадку втрати зв'язку за протоколом ModBus TCP. Таке може відбуватися при створенні випадкових «фантомних» з'єднань. Вбудована програма IoT-модуля додатково до основних функцій відстежує та порівнює кількість вхідних та вихідних повідомлень і у випадку розбалансування автоматично апаратно перезавантажує відповідний мікроконтролер.

Це рішення можна забезпечити, якщо ще на етапі моделювання відповідного контуру регулювання отримати адаптаційну характеристику, яка може бути використана у якості soft-реалізації одного з фундаментальних законів керування. В нашому випадку у якості опорного алгоритму керування буде використаний пропорційно-інтегрально-диференційний тому що він є найбільш універсальний.

Враховуючи сказане вище, можна зробити висновок, що більш зручним є структурне представлення системи керування у вигляді, наведеному на рисунку 3.3.

Розподіл керуючих функцій цієї системи планується при реалізації зробити наступним чином:

- Soft - адаптація та моніторинг параметрів на сервері, який буде розташований в спільній локальній мережі (організація за допомогою середовища Node-Red - середовище програмування для об'єднання апаратних пристроїв, API та онлайн-сервісів від компанії IBM);

42

- Безпосереднє вимірювання параметрів – IoT-модуль який буде розташований в спільній локальній мережі (власна розробка на основі мікроконтролера ESP8266).

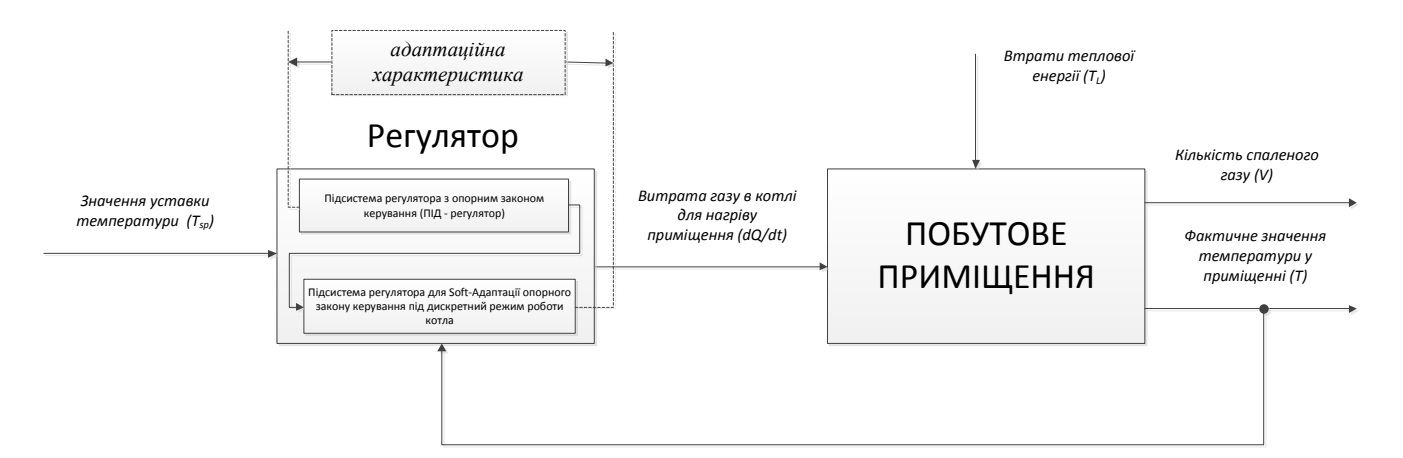

Рисунок 3.3 - Структурна схема контуру регулювання температури в приміщенні з адаптаційною характеристикою

3.3 Загальний опис роботи котла в дискретному режимі

-

Для дозованого введення тепла в систему опалення приміщення котлом, який має можливість працювати лише в дискретному режимі (увімкнено/вимкнено) планується до реалізації наступний механізм:

- обирається безпечний часовий проміжок роботи котла, на краях якого зміна робочого стану не є станом частого переключення (наприклад, 10 хв.);
- дозування тепла для передачі від котла до теплоносія відбувається шляхом одноразової зміни стану на протязі вище описаного проміжку часу;
- выдсоткове відношення часу роботи котла в режимі нагріву до значення безпечного проміжку часу і є дискретним еквівалентом аналогового керуючого сигналу.

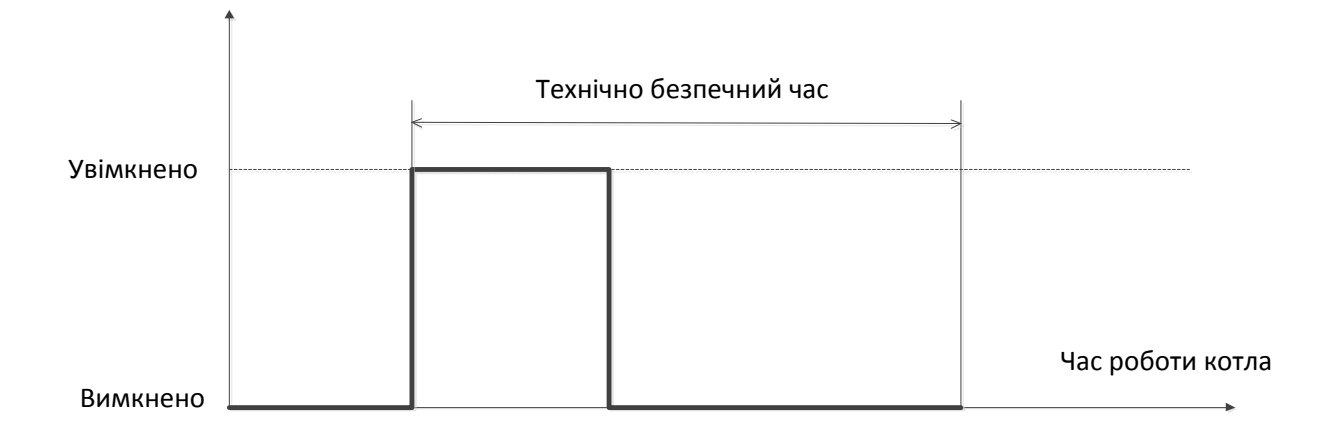

Рисунок 3.4 - Циклограма безпечної роботи котла в дискретному режимі

3.4 Моделювання процесу керування опаленням приміщення в середовищі MATLAB

Для моделювання процесу керування опаленням приміщення та аналізу ключових параметрів в середовищі MatLAB біла реалізована схема, що наведена на рисунку 3.5.

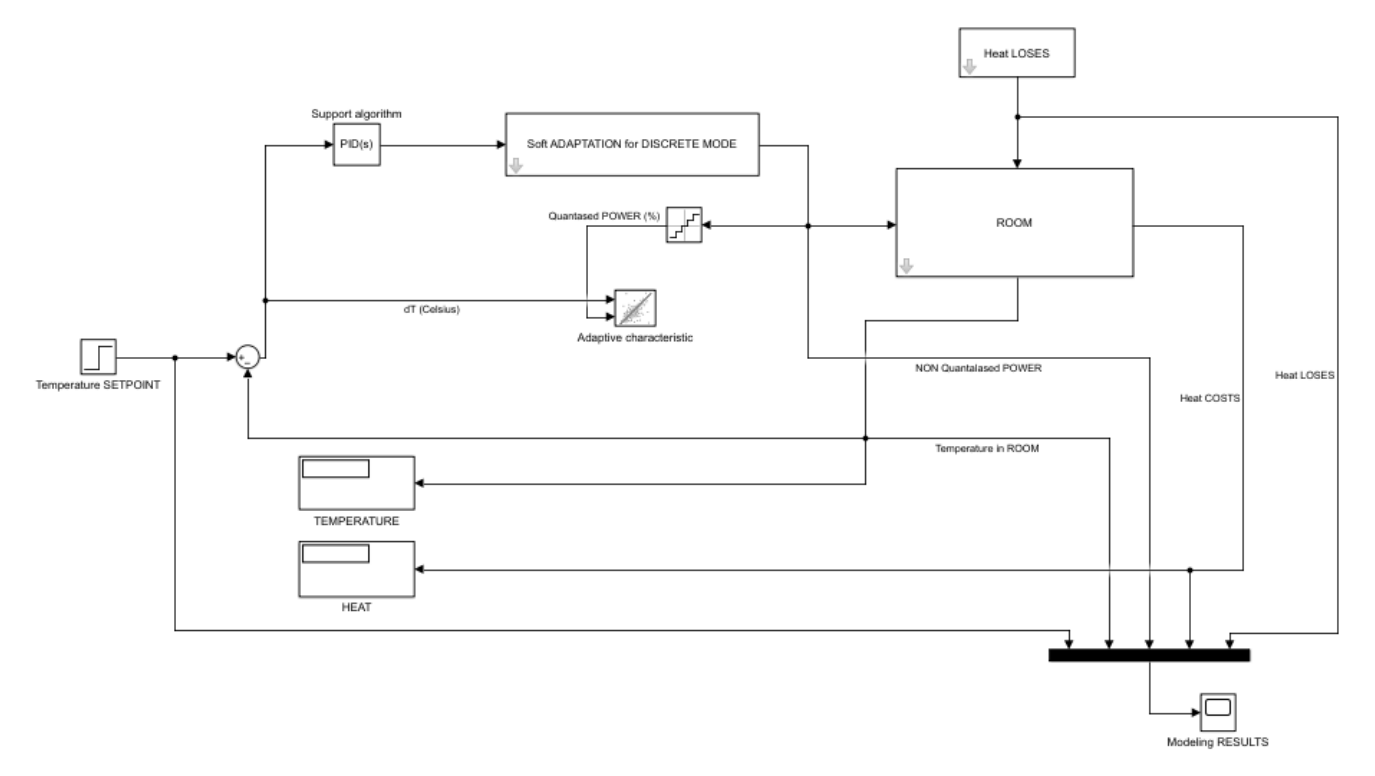

Рисунок 3.5 - Схема для моделювання процесу керування опаленням приміщення

в середовищі MATLAB

Як видно з рисунку відповідна модель включає в себе наступні підсистеми:

- Підсистема приміщення («ROOM»);
- Підсистема опорного алгоритму керування («PID(s)»);
- Підсистема програмної адаптації опорного алгоритму для дискретного режиму роботи котла («Soft adaptation for discrete mode»);
- Підсистема врахування теплових втрат («Heat loses»).

Для візуалізації результатів моделювання та більш зручного їх аналізу використані наступні блоки:

- Результуюче значення температури в приміщенні («Temperature»);
- Значення витраченої теплової енергії («Heat»);
- Графіки перехідних процесів за ключовими параметрами («Modeling results»);
- Графік адаптаційної характеристики для використання на рівні коду IoTмодуля або при налаштуванні сервера Node-Red («Adaptive characteristic»).

Приклади результатів моделювання наведені нижче.

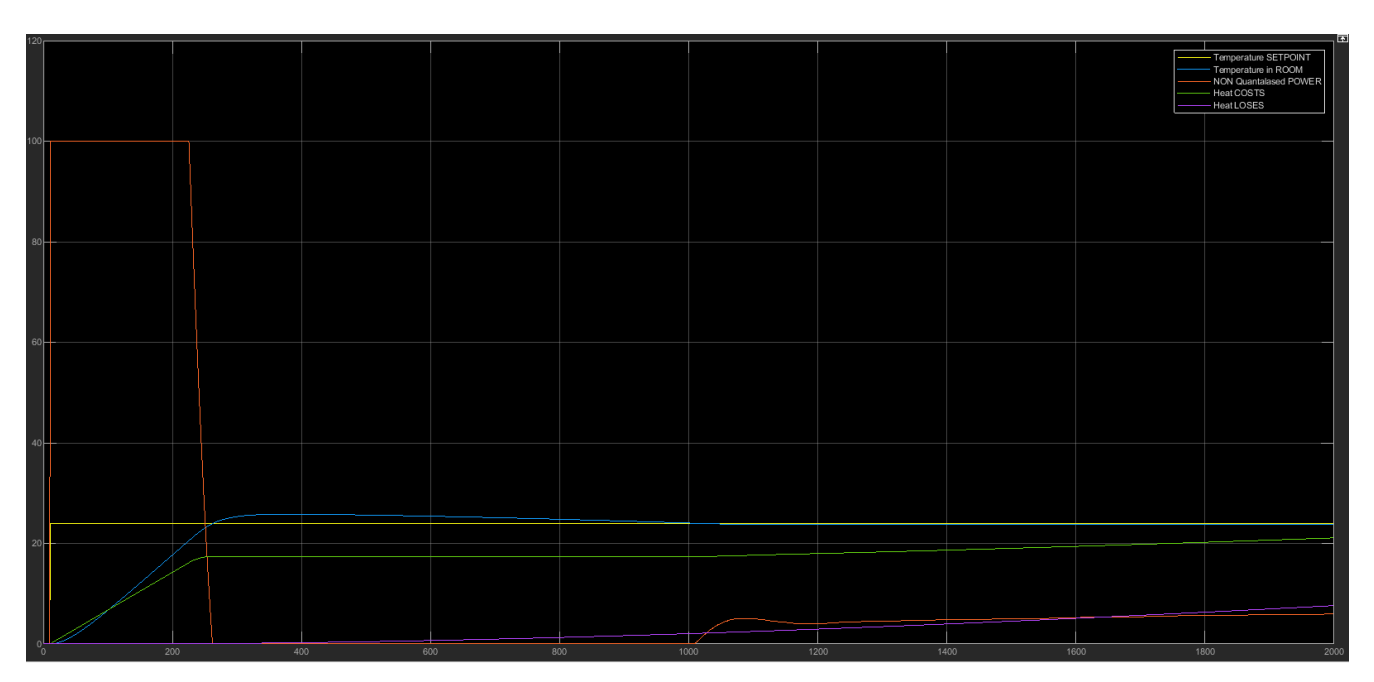

Рисунок 3.6 - Приклад перехідних процесів в системі при використанні у якості опорного алгоритму керування ПІД-регулятора з параметрами P=9.8, I=11, D=0.1,  $N=150$ 

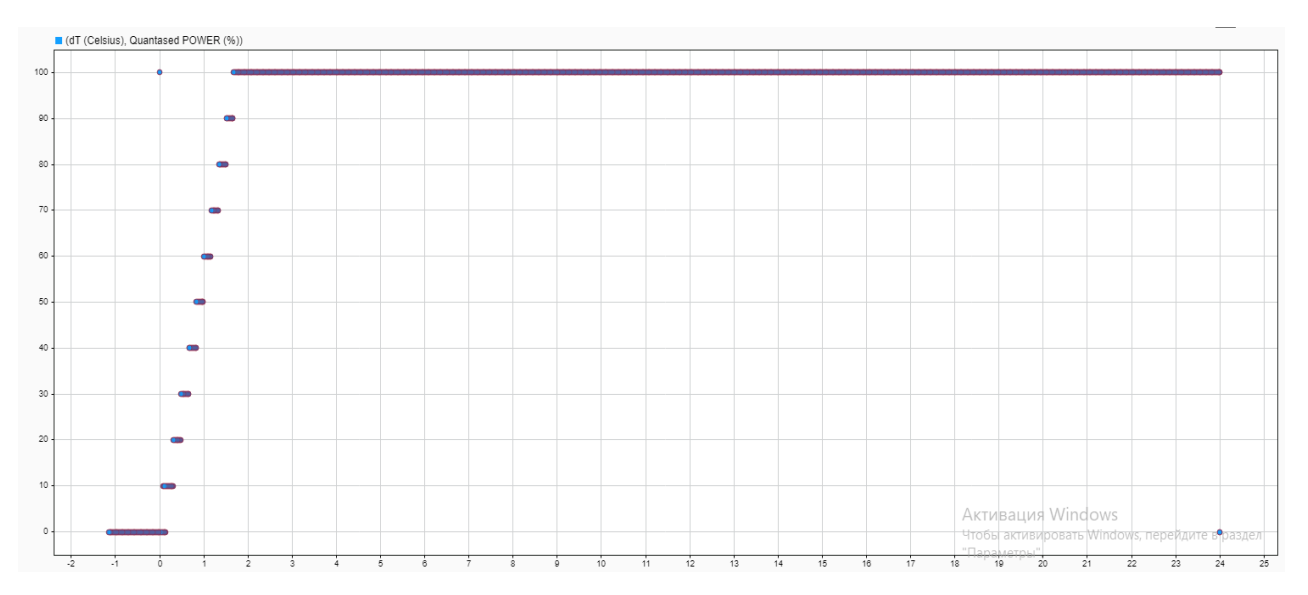

Рисунок 3.7 - Приклад адаптаційної характеристики для дискретного режиму роботи котла при використанні у якості опорного алгоритму керування ПІД-регулятора з параметрами P=9.8, I=11, D=0.1, N=150.

З урахуванням аспектів вказаних при формалізації приміщення у якості об'єкта керування приклади реалізації відповідних підсистем для моделювання наведені нижче.

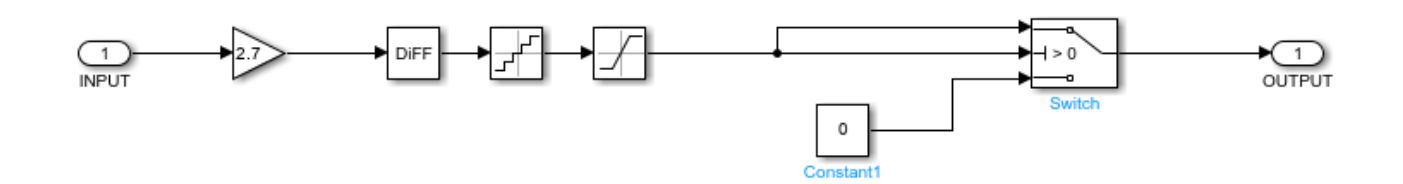

Рисунок 3.8 - Приклад реалізації підсистеми програмної адаптації опорного алгоритму для дискретного режиму роботи котла («Soft adaptation for discrete mode»)

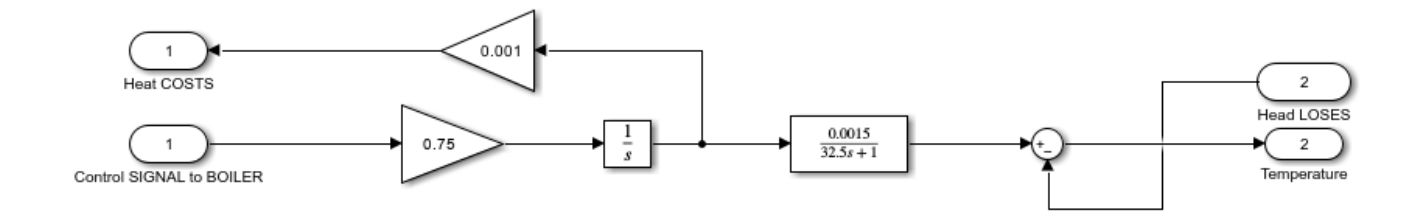

Рисунок 3.9 - Приклад реалізації підсистеми приміщення («ROOM»)

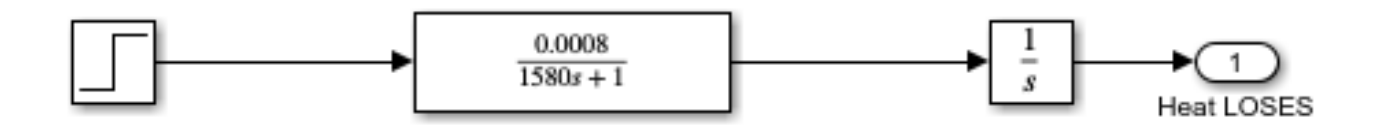

Рисунок 3.10 - Приклад реалізації підсистеми врахування теплових втрат («Heat loses»)

3.5 Основні висновки за результатами моделювання процесу керування нагріванням побутового приміщення в середовищі MATLAB

На основі моделі та методики, наведеної в роботі, було проведено ряд аналітичних експериментів шляхом моделювання в середовищі MATLAB Simulink. В самій роботі винесені лише ті результати, які безпосередньо ілюструють ті принципи, які реалізовані при розробці моделі процесу нагрівання приміщення та керування ним з урахуванням теплових втрат. Також представлені лише ті результати, які ілюструють загальні принципи створеної методики зручного представлення адаптаційної характеристики для переведення опорного алгоритму керування до його представлення у дискретній реалізації для виконуючих пристроїв здатних працювати за схемою «On/Off».

Що стосується більш практичної складової роботи то були зроблені наступні висновки:

- використання ПІ або ПІД закону регулювання в системі керування опаленням з використанням теплового котла, здатного працювати лише в дискретному режимі, забезпечує стійкий перехідний процес за температурою;
- показники якості, перехідного процесу за температурою, з використанням ПІ або ПІД закону регулювання, в системі керування реалізованою за архітектурою описаною в роботі, мають значення які відповідають загально прийнятим нормам, а саме: перерегулювання <1% та вкрай низька коливальність, що наближує його (перехідний процес) до аперіодичного 2 го порядку. Аналогічне співвідношення між основними прямими показниками якості (перерегулювання – час перехідного процесу коливальність) спостерігається при використанні контурів регулювання з передатними функціями фільтрів Баттерворта 2-го порядку;
- найменші витрати газу для опалення приміщення, без втрати якісного перехідного процесу (див. попередній пункт) та стійкості, можна забезпечити з використанням пропорційно-інтегрального або пропорційноінтегрального законів регулювання зі слабою диференційною складовою (долі відсотків від інтегральної складової);
- отримання адаптаційної характеристики значно спрощує процес розгортання та налаштування алгоритму керування в серверній частині системи керування;
- наведена в роботі модель та методика отримання адаптаційної характеристики сама собою ілюструє зручність архітектури системи керування виду «сервер - виконуючий пристрій зі зворотнім зв'язком на основі спільної інформаційно-керуючої мережі». Важливим фактором, який обов'язково потрібно врахувати при проектуванні та реалізації, є використання протоколу, здатного забезпечити високий ступінь достовірності даних, які передаються, наприклад ModBus TCP.

48

# 4 ПРОГРАМНЕ ЗАБЕЗПЕЧЕННЯ

4.1 Мова та середовище візуального програмування NODE –RED

Візуальне програмування — спосіб створення програм шляхом маніпулювання графічними об'єктами замість написання програмного коду в текстовому вигляді.

Візуальне програмування дозволяє програмувати, використовуючи графічні або символьні елементи, якими можна маніпулювати інтерактивним чином згідно з деякими правилами, причому просторове розташування графічних об'єктів використовувати, як елементи синтаксису програми. Значна частина візуальних мов програмування базується на ідеї «фігур і ліній», де фігури (прямокутники, овали та ін.) розглядаються як суб'єкти і з'єднуються лініями (стрілками, дугами тощо), які являють собою відношення.

Node-RED — інструмент для візуального програмування управління потоком даних, розроблений працівниками компанії IBM для поєднання різноманітних пристроїв, API та онлайн-сервісів як складових частин Інтернету речей.

Node-RED дає змогу працювати з браузерним редактором потоків даних як окремими вузлами з різним функціоналом, що уможливлюють створення JavaScript-функцій. Причому можна використовувати як базові вузли, якими одразу забезпечений Node-RED, так і встановлювати вузли з додатковим функціоналом з репозиторію NPM або ж навіть створити свій власний вузол з унікальним функціоналом.

Програми або ж їхні частини, розроблені за допомогою Node-RED, можуть бути збережені та поширені для вільного використання. Саме середовище побудовано на основі Node.js. Потоки, створені за допомогою Node-RED, зберігаються у вигляді JSON. Починаючи з MQTT версії 0.14, вузли можна налаштовувати для TLS-з'єднання.

49

За ініціативою IBM у 2016 році Node-RED став відкритим програмним забезпеченням (open-source) як частина проекту JS Foundation.

Node-RED — це інструмент програмування для об'єднання апаратних пристроїв, API та онлайн-сервісів новими та цікавими способами. Він являє собою редактор на основі браузера, який спрощує об'єднання потоків за допомогою широкого діапазону вузлів у палітрі, які можна розгорнути у середовищі виконання одним клацанням миші.

Функції JavaScript можна створювати в редакторі за допомогою спеціалізованого текстового редактора. Вбудована бібліотека дозволяє зберігати корисні функції, шаблони або потоки для повторного використання.

Середовище виконання побудовано на основі Node.js, повністю використовуючи переваги керованої подіями моделі без блокування. Це робить його ідеальним для роботи на межі мережі на недорогому обладнанні, такому як Raspberry Pi, а також у хмарі.

Потоки, створені в Node-RED, зберігаються за допомогою JSON, який можна легко імпортувати та експортувати для спільного використання з іншими. Онлайн-бібліотека потоків дозволяє вам ділитися своїми найкращими потоками зі світом.

Маючи понад 225 000 модулів у сховищі пакетів Node, можна легко розширити діапазон вузлів палітри, щоб додати нові можливості.

Пакет Node-RED встановлюється у вигляді модуля NPM у середу Node.js. Команда виклику з командного рядка (рисунок 4.1).

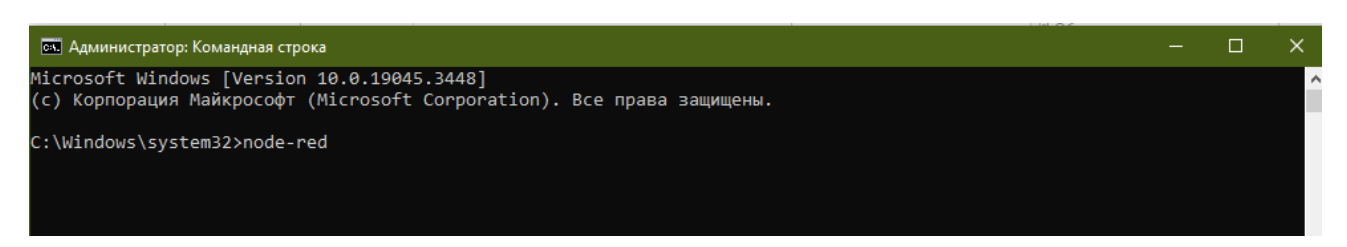

Рисунок 4.1

Після запуску пакета, завантажиться довідкова інформація щодо його станом (рисунок 4.2).

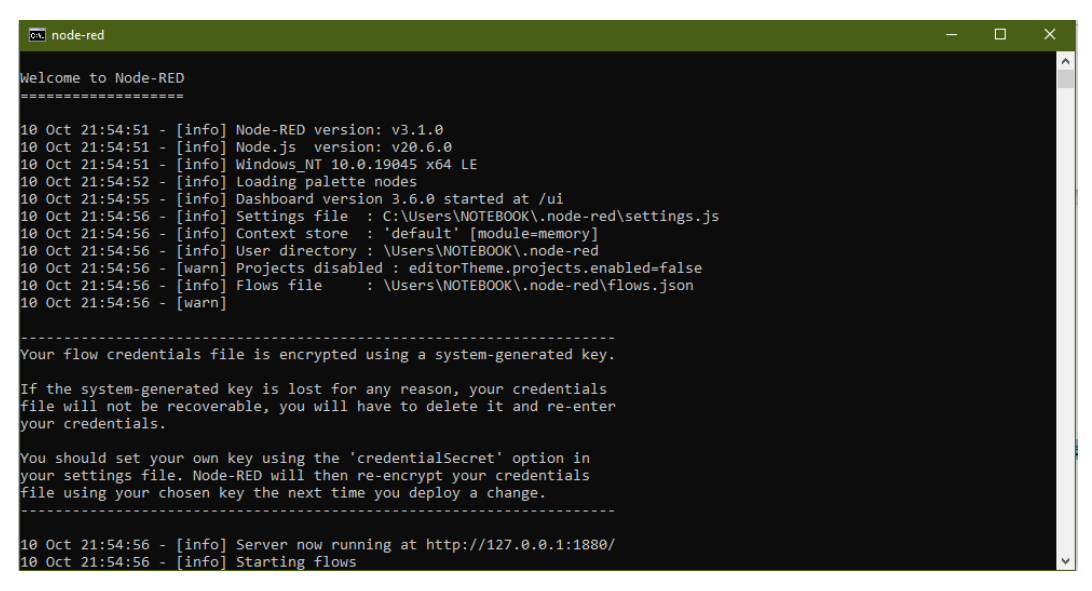

Рисунок 4.2

Сервер буде запущено за адресою http://127.0.0.1:1880/.

Графічний клієнт створення програми: у лівій частині розташовується палітра з доступними для створення потоку вузлами. Посередині знаходиться робочий простір, де вузли будуть з'єднуватися в потоки. У правій частині панель з трьома вкладками: інформація по обраному вузлу, вкладка вузла налагодження та вкладка dashboard (рисунок 4.3).

| Node-RED                                                     |                                     | Заголовок (Header) |                               |                             | <b>Deploy</b>                      |  |
|--------------------------------------------------------------|-------------------------------------|--------------------|-------------------------------|-----------------------------|------------------------------------|--|
| <b>Q</b> filter nodes                                        | Flow 1                              |                    | ÷                             | i info                      | 兼<br>i                             |  |
| input<br>$\rightarrow$                                       |                                     |                    | $\blacktriangle$              | Information<br>$\checkmark$ |                                    |  |
| output<br>>                                                  |                                     |                    |                               | <b>Flow</b>                 | "94add0de.1daaa"                   |  |
|                                                              |                                     |                    |                               | Name                        | Flow 1                             |  |
| function<br>$\rightarrow$                                    |                                     | робоча область     |                               | <b>Status</b>               | Enabled                            |  |
| social<br>$\rightarrow$                                      |                                     | <b>Workspace</b>   |                               | $\checkmark$                |                                    |  |
| storage                                                      |                                     |                    |                               |                             | <b>Flow Description</b>            |  |
|                                                              |                                     |                    |                               | <b>None</b>                 | бічна панель                       |  |
| analysis                                                     |                                     |                    |                               |                             | $\varnothing$ :<br>(Sidebar)       |  |
| advanced                                                     |                                     |                    |                               |                             | Hold down $\hat{v}$ when you click |  |
| <b>Raspberry Pi</b><br>>                                     | on a node to also select all of its |                    |                               |                             |                                    |  |
| палітра вузлів                                               |                                     |                    |                               |                             | connected nodes                    |  |
| (Palette)                                                    | $\leftarrow$                        |                    | $\overline{\phantom{a}}$<br>ь |                             |                                    |  |
| $\begin{array}{c c c c} \mathbb{A} & \mathbb{W} \end{array}$ |                                     |                    | $- 0 + 0 $                    |                             |                                    |  |

Рисунок 4.3

Вузли в Node-RED є об'єктами мови JavaScript.

Об'єкт (msg) містить у собі властивості (topic) та повідомлення (payload), яке

передається між вузлами з різними властивостями.

Є три основні класи вузлів (рисунок 4.4) :

- вхідні формують початкове повідомлення;
- функціональні дозволяють писати скрипти, для обробки вхідного повідомлення;
- вихідні закінчують виконання коду.

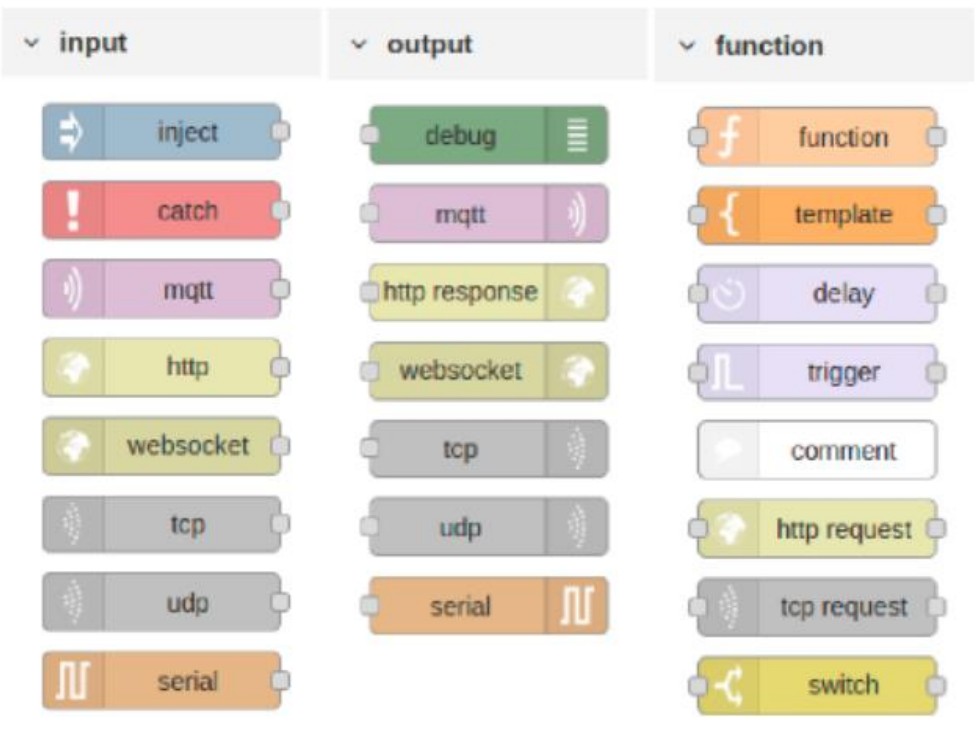

Рисунок 4.4

Основним вхідним вузлом є вузол inject. З його допомогою можна розпочинати виконання програми. Повідомлення (payload), яке він може передавати має кілька сценаріїв (рисунок 4.5).

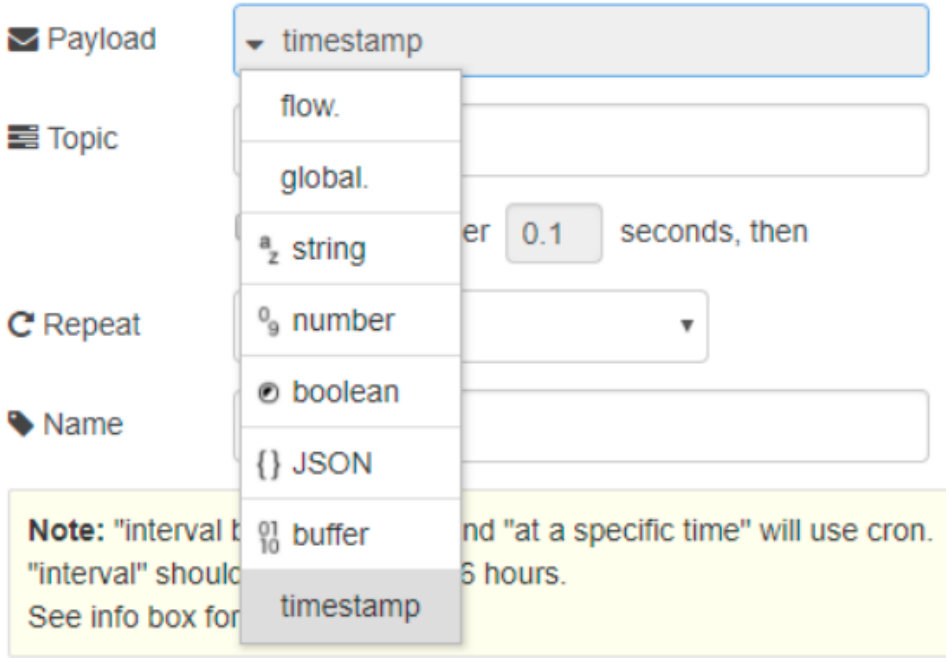

Рисунок 4.5

За замовчуванням це позначка поточного часу в мілісекундах з 1 січня 1970 року (UNIX-формат), також підтримує ін'єкції рядків, чисел, булевих об'єктів, об'єктів JavaScript або значень потоку / глобального контексту.

Якщо в потоці кілька вхідних вузлів, у полі топік (topic), можна самому задати універсальне ім'я, до роботи саме з нею. Є можливість його виконання в автоматичному режимі після першої ін'єкції через інтервали часу (рисунок 4.6).

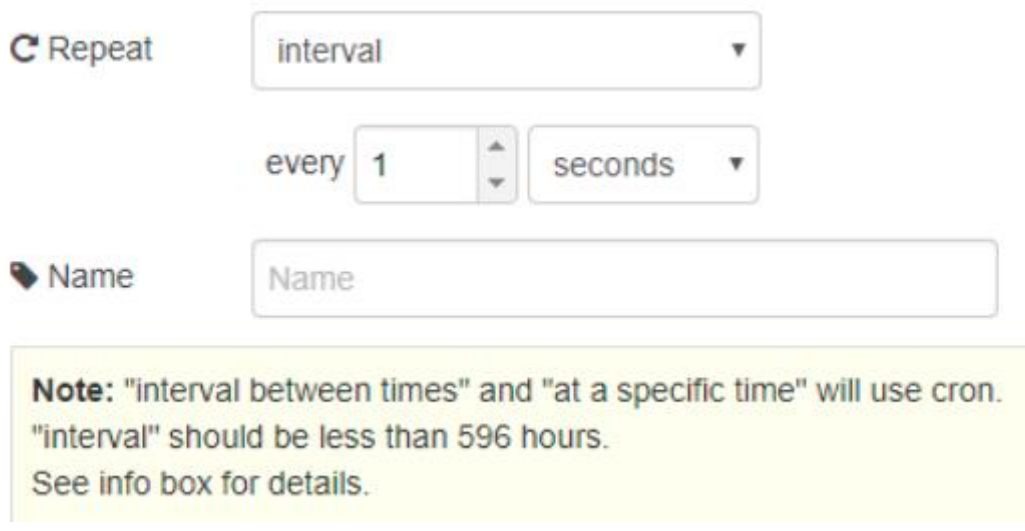

Рисунок 4.6

Основним функціональним вузлом є вузол функції. З його допомогою можна писати повноцінні скріпти мовою JavaScript. Для виведення результату останнім рядком за замовчуванням повертається об'єкт (msg) ( рисунок 4.7).

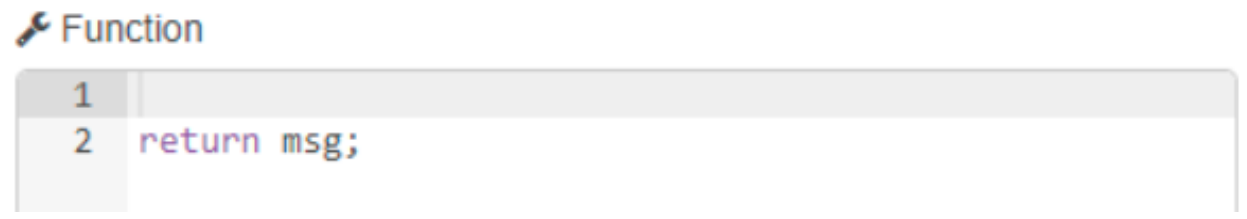

# Рисунок 4.7

Основним вихідним вузлом є вузол debug. Він працює у двох режимах, у першому він повертає у вікно налагодження значення (payload) вхідного повідомлення, тоді як у другому все повідомлення, тобто об'єкт (рисунок 3.8).

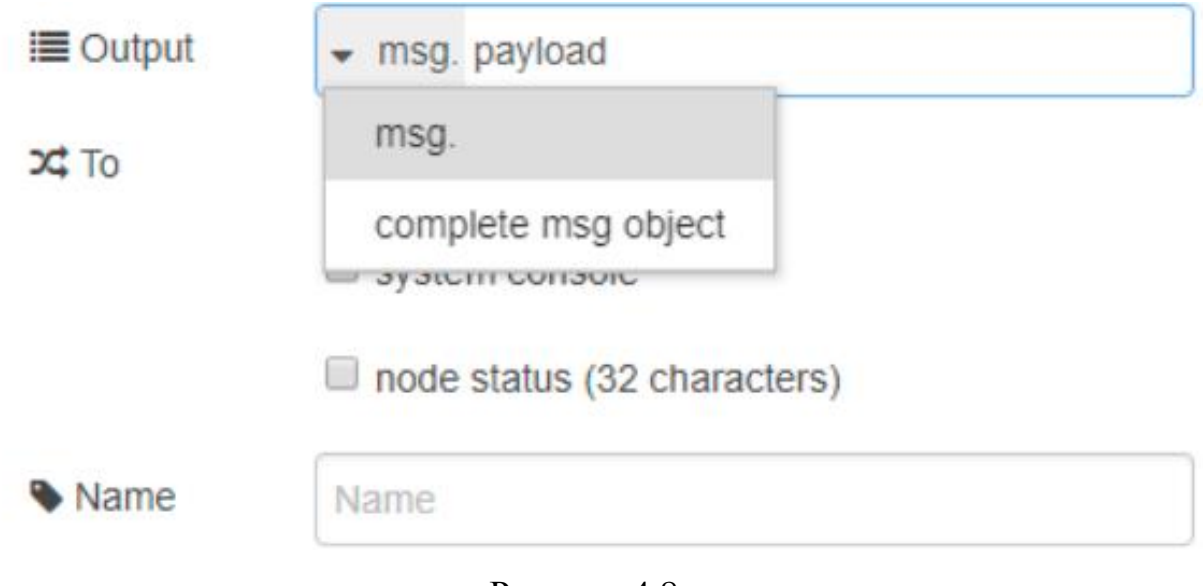

Рисунок 4.8

Для створення повноцінної програми, перерахованих вище вузлів достатньо. Наприклад, конкатенація рядків (рисунок 4.9).

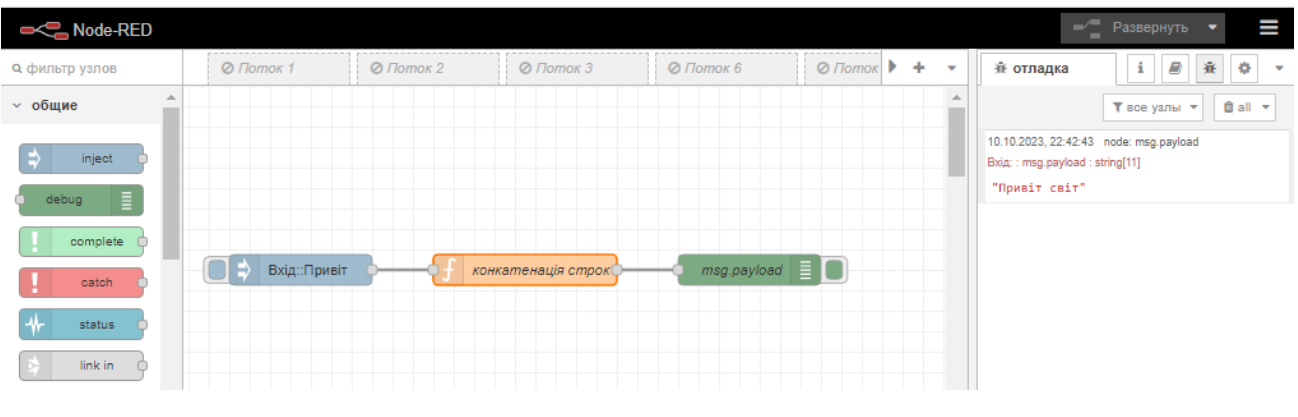

Рисунок 4.9

При активації вузла inject, він створить об'єкт (msg) з топіком (topic) «Вхід:», повідомленням (payload) «Привіт» і надішле на наступний вузол. Функціональний вузол виконає скріпт, де значенню повідомлення надається нове. Результат знаходиться в вкладці Налаштування (рисунок 4.10).

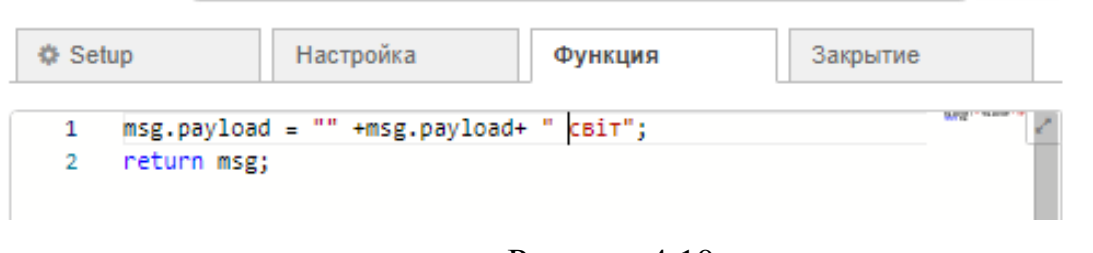

Рисунок 4.10

Якщо вузол debug працює у першому режимі, то результатом буде рядок "Привіт світ", а в другому випадку повна інформація про об'єкт (рисунок 4.11)

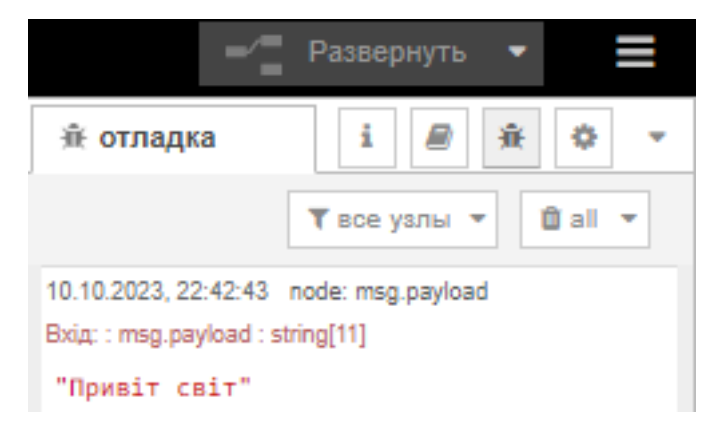

Рисунок 4.11

Для структурування потоків та візуальної зручності, можна створювати робочі екрани як вкладки у браузері.

А також активувати або деактивувати їх перемикачем, давати назви та залишати коментарі.

Являючись пакетом з відкритим вихідним кодом, можливо вже існує рішення, яке вам потрібне, створене учасниками спільноти Node-RED у вигляді бібліотеки вузлів на сайті Node-RED Library. Наприклад, робота з хмарними сервісами або СУБД (Система управління базами даних), додавання бібліотек здійснюється через командний рядок Node.js або прямо з Node-RED у налаштуваннях, через вкладку установки. У вкладці вузли можна вимкнути або видалити непотрібні пакети.

Експорт та імпорт потоків. Вибираючи готові потоки їх можна зберігати як бібліотеки або як окремий вузол, а також експортувати/імпортувати їх у JSONформаті (рисунок 4.12)

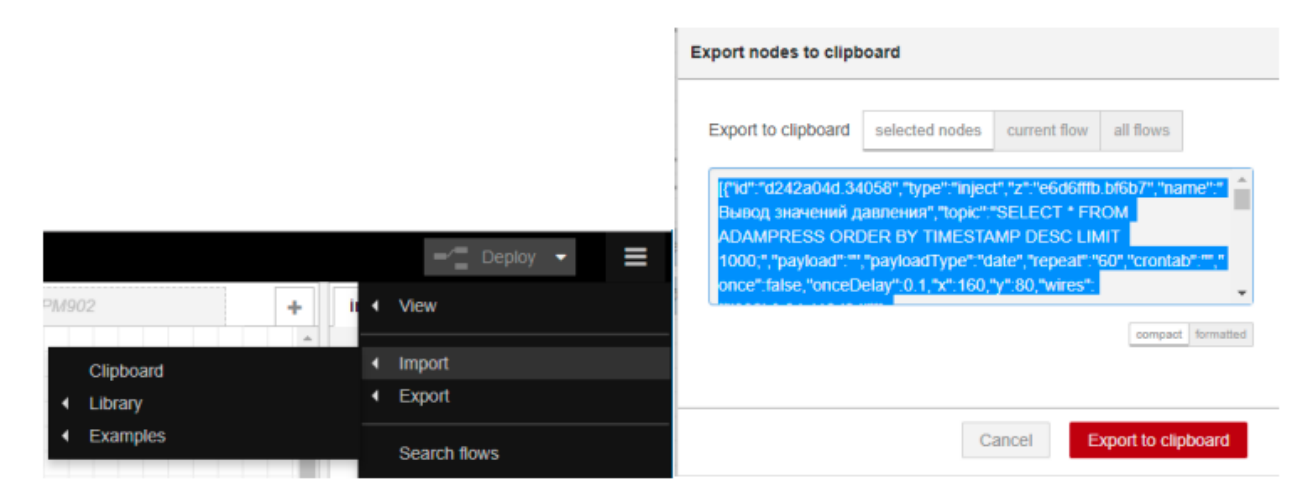

Рисунок 4.12

4.2 Web – інтерфейс модуля

Web – інтерфейс модуля складається з кількох важливих елементів, а саме:

1) Заготовочна сторінка для забезпечення захисту від несанкціонованого доступу до ключових параметрів адміністрування та підключення модуля до інформаційно-керуючої мережі. На цей сторінці можна або реалізувати вхід до налаштувань, або змінити облікові дані для доступу до налаштувань знаючи актуальні облікові дані доступу (рисунок 4.13).

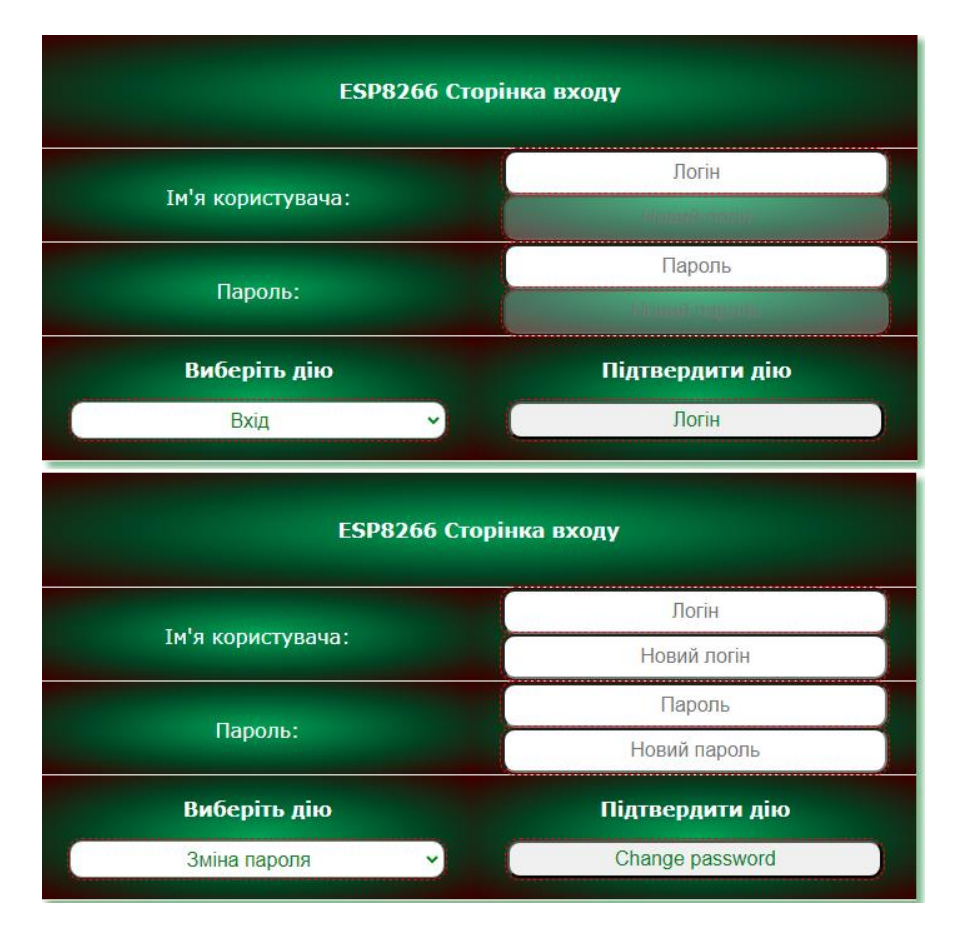

Рисунок 4.13 - Заголовочна сторінка IoT – модулю

2) Вкладинка оновлення прошивки, на якій, за необхідності, можна виконати зміну прошивки IoT – модуля на більш актуальну. Файл прошивки має формат \*\*\*.bin. (рисунок 4.14).

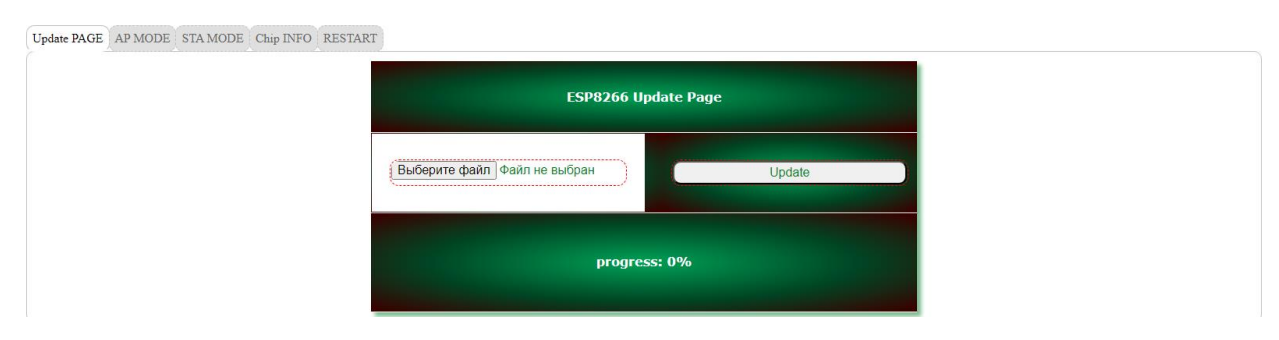

Рисунок 4.14 - Вкладинка оновлення прошивки IoT – модуля

3) Вкладинка для налаштування імені модуля та паролю доступу до нього, якщо модуль запущений в режимі точки доступа (AP - mode) (рисунок 4.15).

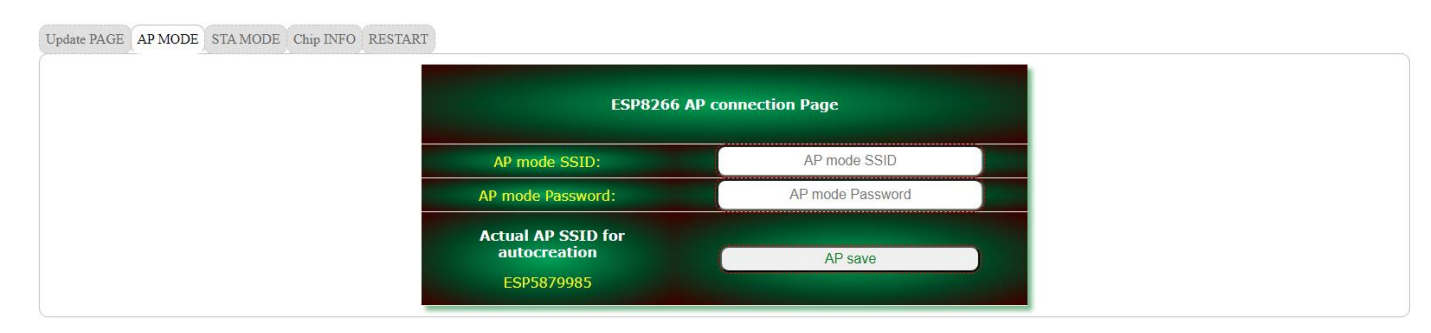

Рисунок 4.15 - Вкладинка налаштування імені модуля та паролю доступу до IoT – модуля в режимі точки доступа

4) Вкладинка для налаштування автоматичного підключення модуля до однієї з доступних поблизу бездротових мереж, якщо модуль запущений в режимі станції (STA - mode).

Також у цій вкладниці можна побачити перелік доступних поблизу модуля бездротових мереж з значенням рівня сигналу та доступним способом аутентифікації (рисунок 4.16).

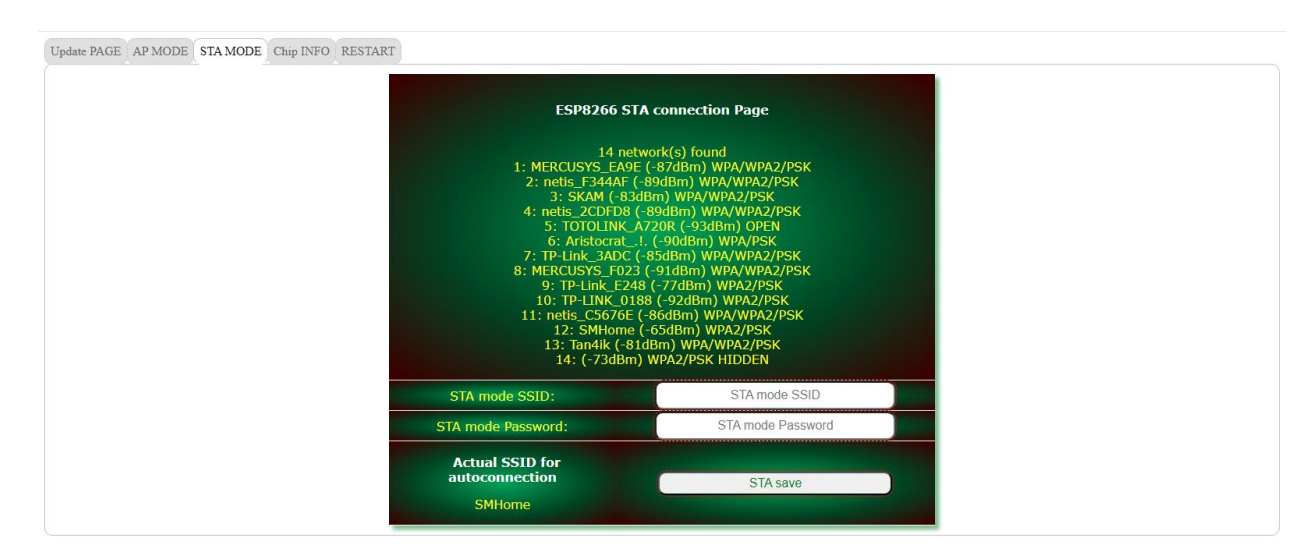

Рисунок 4.16 - Вкладинка налаштування підключення IoT – модуля в режимі станції

5) Вкладинка з інформацією про стан підключення модуля, його індивідуальними мережевими параметрами та ін. (рисунок 4.17).

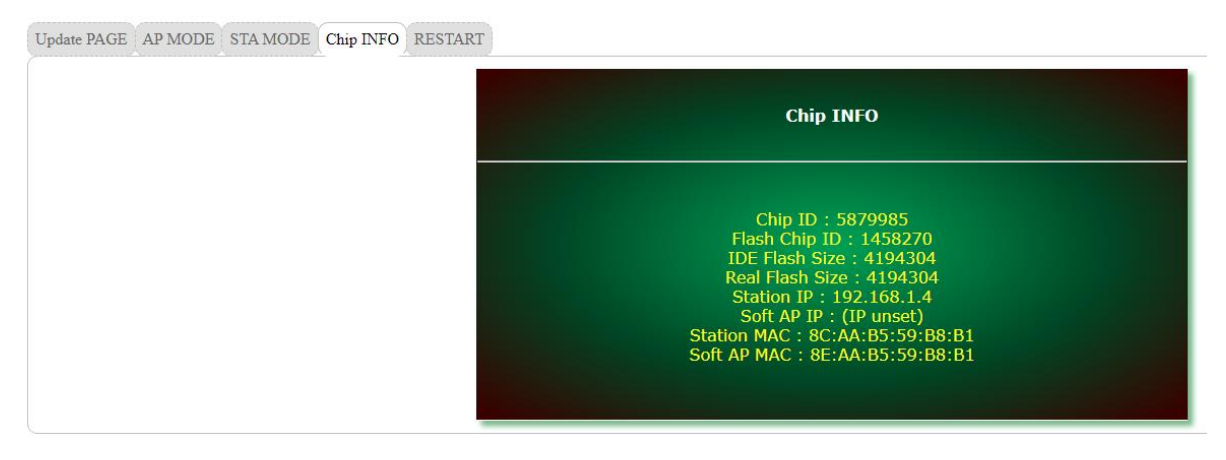

Рисунок 4.17 - Вкладинка з індивідуальними мережевими параметрами модуля

6) Вкладинка для налаштування автоматичного повторного підключення модуля до мережі або його апаратного дистанційного перезавантаження (рисунок 4.18).

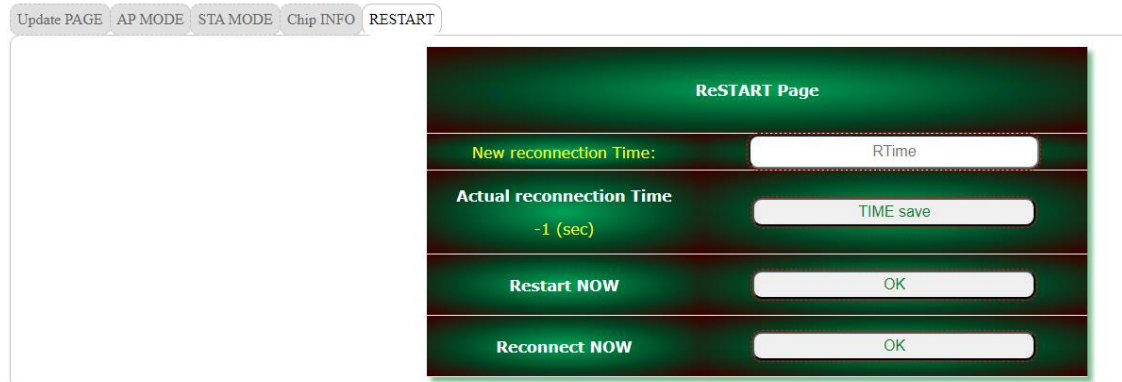

Рисунок 4.18 - Вкладинка для налаштування автоматичного підключення модуля або його дистанційного перезавантаження

Резюмуючи перелічене вище, можна констатувати наявність можливості достатньо гнучкого налаштування відповідного IoT – модуля для його стабільного знаходження у інформаційно-керуючій мережі для потреб автоматичного керування локально та просторово розподіленими елементами і засобами керування.

# 4.3 Структура коду прошивки модуля

Створення програми роботи модуля здійснювалось в середовищі Arduino IDE. Це середовище дозволяє, окрім реалізації безпосереднього програмування модуля, створювати бінарні файли прошивки для OTA-оновлення. Код прошивки модуля реалізовано у відповідності до наступної функціональної структури:

- 1) Частина «Back End» Web-оболонки модуля, бібліотечна реалізація підключення модуля до інформаційно-керуючої мережі та переключення модуля між AP/STA режимами, бібліотечна реалізація mDNS протоколу, визивання ModBus TCP протоколу, ручна реалізація OTA - методу оновлення прошивки модуля.
- 2) Функції для роботи з файловою системою модуля (бібліотечна реалізація), ручна реалізація функцій для створення SLAVE-фрейму протоколу ModBus TCP, бібліотечна реалізація функцій для роботи з OneWIRE інтерфейсом, частина сервісних повідомлень Web-оболонки модуля.
- 3) HTML, JavaScript, Ajax складова заготовочної сторінки Web-оболонки модуля (додатково використано фреймворк JQUERY).
- 4) HTML, JavaScript, Ajax складова внутрішніх сервісних вкладинок Webоболонки модуля (додатково використано фреймворк JQUERY).
- 5) CSS складова Web-оболонки модуля.

```
MAV
 HP_CLIMAT_CORR_WMoleg FUNCTIONS
                                      loginPage.h serverPage.h styleCSS.h
#ifndef loginPage h
#define loginPage h
/*
 * Login page
 \star /
const char loqinIndex[] PROGMEM = R" == ==(\langle!DOCTYPE html>
\left\langle \text{htm1} \right\rangle<head>
  <title>ESP8266 logining</title>
  <meta http-equiv='Content-Type' content='text/html; Charset=UTF-8' />
  <meta name='viewport' content='width=device-width, user-scalable=yes' />
  <link href='/iconFile' rel='shortcut icon'/>
  <link href='/styles.css' rel='stylesheet' />
\langle/head>

<form id='login form'>
<table align='center' >
<tbody>
  \langle \text{tr} \rangle<td colspan=2>
       -p\langlebr>
                   <font size=2><b>ESP8266 Login Page</b></font>
         <br>\n<b>r</b><br>\n<b>hr</b>\langle p \rangle\langle /td \rangle
```
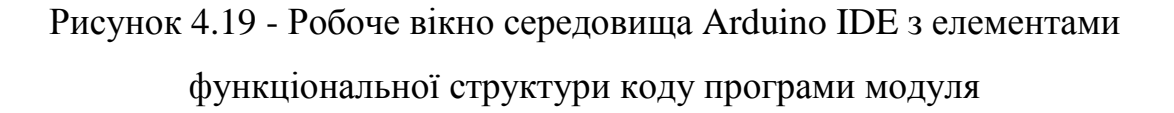

#### 4.4 Реалізація керування на рівні сервера (канал нагрівання)

Для реалізації алгоритму керування, обгрунтованого при моделюванні, було прийнято рішення, що реалізація підсистеми керування у серверній частині є оптимальним рішенням, при чому сервер буде розміщений в загальній локальній інформаційно-керуючій мережі. Необхідна серверна складова буде опитувати IoT-модуль та передавити на нього попередньо опрацьовані, у відповідності до моделі, керуючі сигнали. Така (розподілена) комп'ютерно-інтегрована структура системи керування має певні переваги відносно локалізованого варіанту

реалізації, завдяки спрощеному підключенню до глобальної мережі Інтернет, а саме:

- можливість залучення більших обчислювальних потужностей для аналітичного опрацювання вхідних та вихідних сигналів;
- можливість використання хмарних та туманних обчислень для підвищення якості процесу керування;
- можливість використання нестандартних та складних аналітичних алгоритмів та моделей керування;
- можливість залучення системи керування до екосистеми Інтернету речей та ін.

Передача інформації про значення параметрів керування буде здійснюватись за промисловим протоколом ModBus TCP, а відповідні уставки будуть задаватись у людино-машинному інтерфейсі. Потужним функціоналом для вирішення поставленої задачі володіє середовище візуального програмування Node-RED, що і було описано вище. Нижче буде наведений короткий опис процесу створення та розгортання серверної частини за допомогою Node-RED в на операційній системі Windows 10. Слід зауважити, що Node-RED легко встановлюється на різному «залізі» та є дуже гнучким в налаштуванні і невибагливим до апаратних ресурсів. Додатково проводилася перевірка можливості використання середовища Node-RED як серверного рішення на різних операційних системах (Linux, Android, Raspbian та ін.) та різному обладнанні (смартфон, одноплатний комп'ютер, планшет та ін.). Результати перевірки лише підтвердили міркування, щодо вибору у якості soft- основи, середовища візуального програмування Node-RED, яке на сьогоднішній день вже налічує понад 250 тисяч додаткових бібліотек для розширення базового функціоналу.

### 4.5 Інформаційно-керуючі потоки серверної частини

Для роботи зі змінними протоколу ModBus TCP було реалізовано окремий потік даних («Temperature CHANEL»), алгоритм формування якого наведено на рис.Х. Загалом у цьому потоці реалізовано опитування фактичного значення температури у приміщенні (формат – Input Register), читання-запис фактичного значення керуючого сигналу для відповідного дискретного режиму (формат - Coil), підготовка інформації для людино-машинного інтерфейсу (HMI) та додана можливість тонкого відлагодження програми на рівні інформаційних об'єктів, як правило формату JSON.

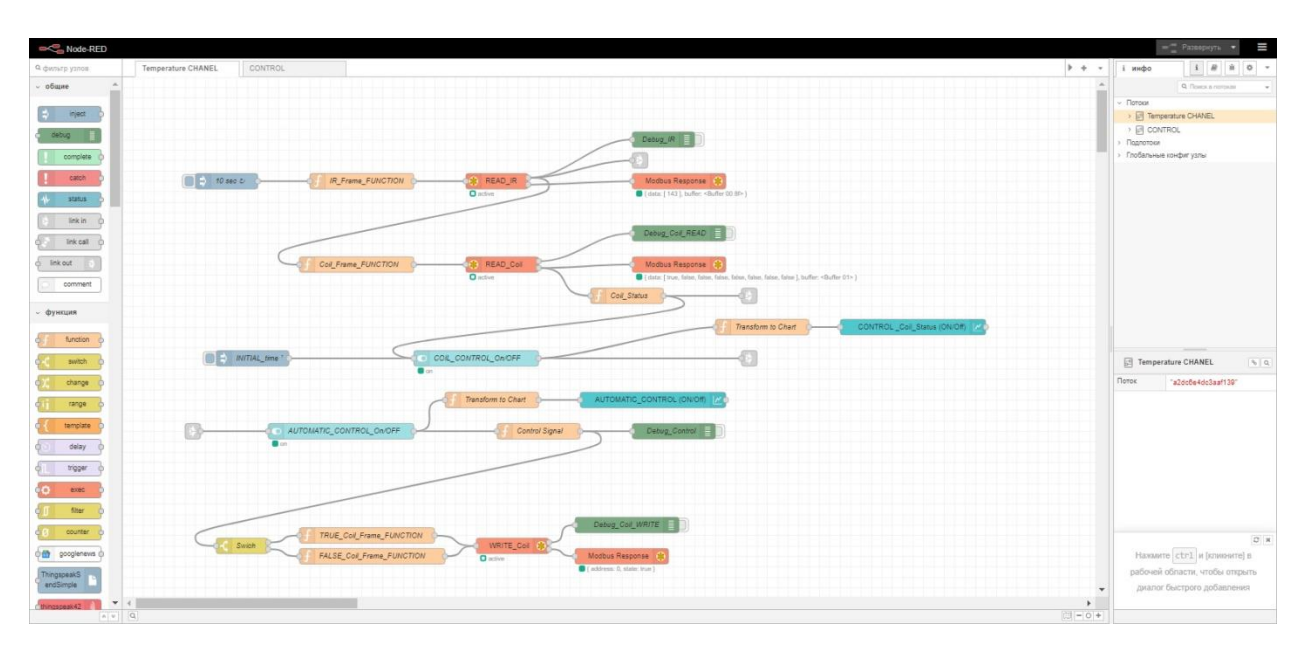

Рисунок 4.20 – Програма реалізації потоку «Temperature CHANEL»

#### 4.6 Підсистема адаптивного алгоритму керування в серверній частині

Безпосередньо алгоритм керування, який попередньо було обґрунтовано при моделюванні, винесений в окремий інформаційний потік «CONTROL» (див. рисунок 4.21) з метою спрощення програмування, забезпечення спрощення читання проекту серверної частини, забезпечення надійності функціонування загального алгоритму проекту та унеможливлення інформаційних колізій при

взаємодії відповідних інформаційних потоків підсистем серверної частини системи керування.

Щодо реалізації адаптаційної характеристики, то вона запрограмована у скріптовому вигляді (мова програмування - JavaScript) у вузлі «Algorithm», само в такому вигляді як і була отримана при моделюванні в середовищі Matlab (див. рисунок 4.22). Раніше, в розділі моделювання, вже вказувалось що адаптаційна характеристика є дискретною інтерпретацією безперервного пропорційноінтегрально-диференційного алгоритму керування. ЇЇ використання якісно спрощує роботу розробника системи керування у питанні реалізації типових алгоритмів керування для пристроїв які працюють у дискретному режимі.

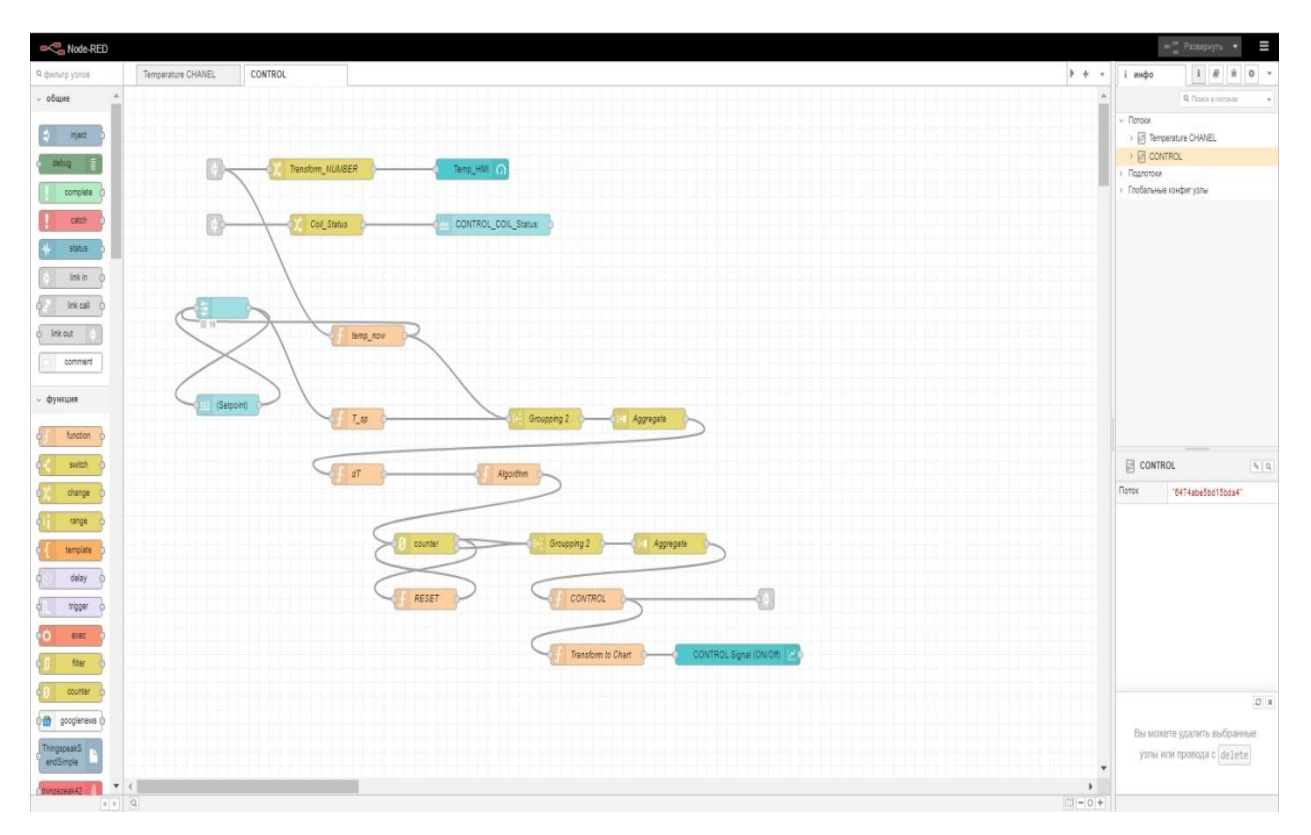

Рисунок 4.21 – Програма реалізації потоку «CONTROL»

```
var dT = msg.pavload;1
 \overline{2}var P = 0;
 3.
     if ( dT < 0.23 ) {P=0;}4
 5
     if ( dT >= 0.23 && dT < 0.47 ) { P = 1; }
     if ( dT >= 0.47 && dT < 0.55 ) { P = 2; }
 6
 \overline{7}if ( dT >= 0.55 && dT < 0.73 ) { P = 3; }
     if ( dT >= 0.73 && dT < 0.91 ) { P = 4; }
8
     if ( dT >= 0.91 && dT < 1.12 ) { P = 5; }
9
     if ( dT >= 1.12 && dT < 1.39 ) { P = 6; }
10
     if ( dT >= 1.39 && dT < 1.56 ) { P = 7; }
11if ( dT >= 1.56 && dT < 1.7 ) { P = 8; }
12
     if (dT) = 1.7 |T = 9; }
13
14
     return {power:P};
15
```
Рисунок 4.22 – Реалізація адаптаційної характеристики у вузлі «Algorithm»

4.7 Розробка людино-машинного інтерфейсу підсистеми керування нагріванням

Забезпечення зручності сприйняття інформації про поточний стан системи керування та її параметрів є важливою складовою кожної автоматичної системи. Вирішити це питання дозволяє якісно організований людино-машинний інтерфейс (HMI). HMI обов'язково повинен давати вичерпну інформацію не лише про сам процес керування але й про глибинні процеси (низького рівня), для своєчасного реагування та запобігання нештатним і аварійним ситуаціям. З іншої сторони він не повинен бути перевантаженим як візуальними так і інформаційними елементами, тобто проектування HMI є теж вкрай важливою задачею для розробника. В роботі створено відповідний людино-машинний інтерфейс загальний вигляд якого складається з наступних елементів (див. рисунок 4.23):

- частина для встановлення уставки температури;
- ілюстрація фактичного значення температури в приміщенні, яке надається в реальному часі;
- тренди значень сигналу керування, яке і передається в IoT-модуль для виконання, та фактичне значення сигналу керування яке вже записано у відповідних регістрах виконуючого пристрою (працює в реальному часі);
- візуалізація фактичного статусу керуючого регістра (Coil);
- тренд актуалізації режиму автоматичного керування нагрівом приміщення.

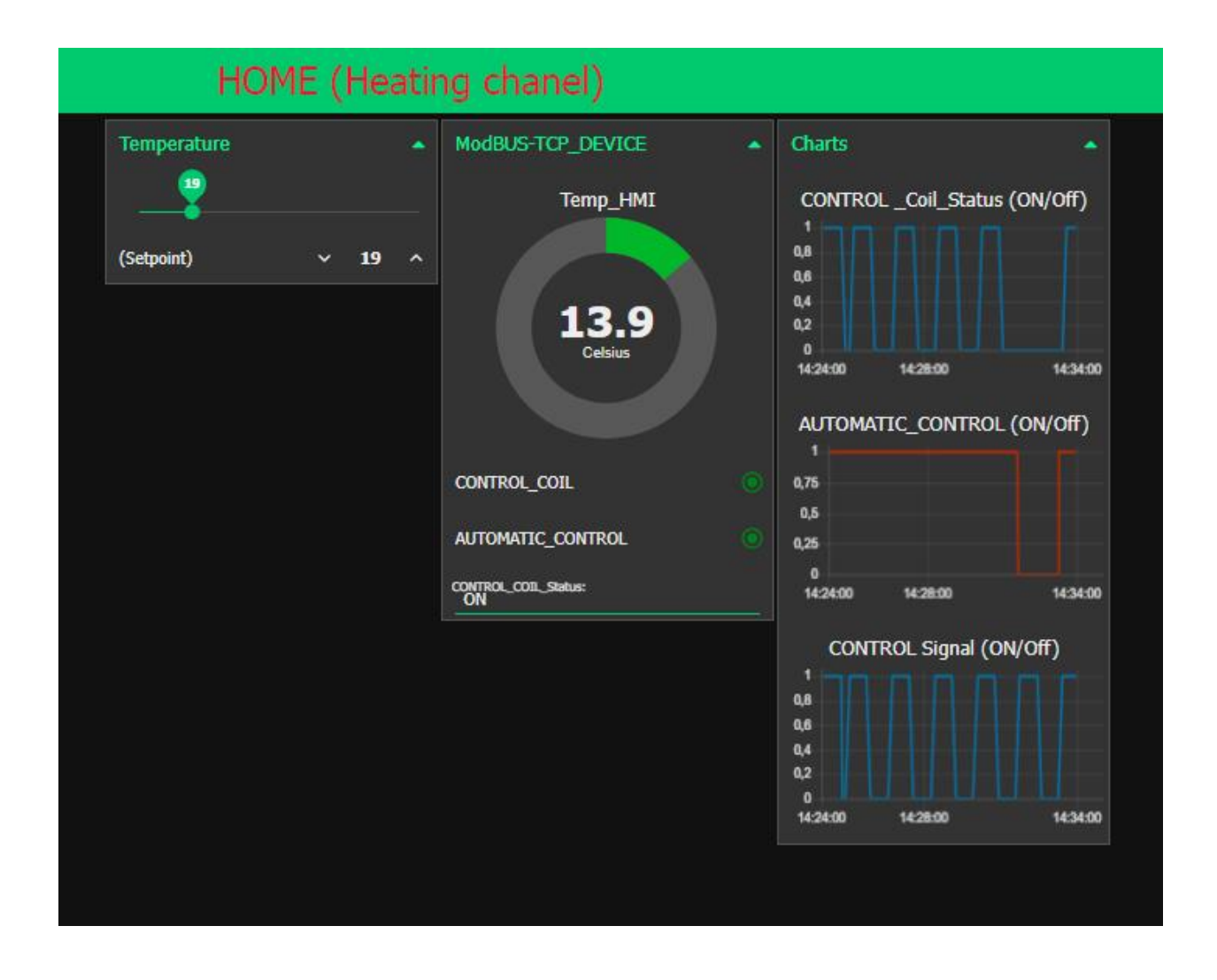

Рисунок 4.23 – Людино-машинний інтерфейс за каналом нагрівання приміщення

Описаний людино-машинний інтерфейс було створено також у середовищі Node-RED з використанням вбудованих бібліотек групи dashboard. Бібліотеки *node-red-dashboard*.

# ЗАГАЛЬНІ ВИСНОВКИ

За результатами виконаної роботи можна зробити ряд висновків, які, умовно, можна розподілити на висновки практичного спрямування та висновки аналітичного спрямування. Висновки практичного спрямування надають набір рекомендаційної інформації, яку корисно може бути використати при практичній реалізації аналогічних систем, підсистем та контурів регулювання. Висновки аналітичного спрямування можна використовувати як рекомендаційні настанови безпосередньо при налаштуванні процесів керування в аналогічних системах, підсистемах та контурах регулювання з дискретним режимом керування.

На основі загального аналізу апаратної складової системи керування та її структури можна констатувати наступне:

- реалізація системи керування на основі спільної локальної інформаційнокеруючої мережі з використанням надійних інтерфейсів та протоколів передавання інформації, наприклад ModBus TCP, значно спрощує структуру системи, що може якісно сказатися на структурі відповідних складових підсистемах;
- озвучене спрощення здатне гарним чином сказатися економічно за рахунок спрощення різних фізичних трасувань та спрощенні системи і підсистем живлення;
- додатковими плюсами наведеної архітектури є спрощення організації резервувань та моніторингу станів, як серверної частини так і частини об'єкта керування;
- використання розповсюджених та доступних елементів системи керування (датчиків, мікроконтролерів, середовищ програмування та ін.) теж дає позитивний економічний ефект в частині вартості реалізації;
- використання у якості підсистем IoT та IIoT складових дозволяє спростити перехід відповідної системи керування до екосистеми Інтернету речей та

67

залучати, з метою підвищення якості процесів керування туманних та хмарних обчислень;

- підвищити ефективність та гнучкість процесів налаштування, адміністрування та керування підсистемами в системах побудованих на основі спільної локальної інформаційно-керуючої мережі можливо за рахунок використання web - технологій, а саме створенням зручних та ергономічних web – інтерфейсів, застосунків та додатків;
- особливо необхідно звернути увагу на використання середовища програмування Node-RED у якості засобу реалізації серверних складових та складових рівня користувача. Потужність, гнучкість та масштабованість реалізацій в системах керування, відповідних підсистемах та за стосунках є дуже перспективною практичною методою;
- багатопротокольність, при грамотному підході в проектуванні систем автоматичного керування, може забезпечити синегетичність процесу передавання інформації, керуванні інформаційними потоками та квітуванні відповідної інформації;
- використання модулів на основі мікроконтролерів сімейства ESP, виробництва компанії Espressif Systems, в якості виконуючих IoT та IIoT складових в системах керування на базі мережевих технологій, може значно здешевити як саму систему керування так і процес її розробки з ефективним розширенням функціоналу окремих підсистем.

На основі моделі та методики, наведеної в роботі, було проведено ряд аналітичних експериментів шляхом моделювання в середовищі MATLAB Simulink. В самій роботі винесені лише ті результати, які безпосередньо ілюструють ті принципи, які реалізовані при розробці моделі процесу нагрівання приміщення та керування ним з урахуванням теплових втрат. Також представлені лише ті результати, які ілюструють загальні принципи створеної методики зручного представлення адаптаційної характеристики для переведення опорного алгоритму керування до його представлення у дискретній реалізації для виконуючих пристроїв здатних працювати за схемою «On/Off».

Що стосується більш практичної складової роботи то були зроблені наступні висновки;

- використання ПІ або ПІД закону регулювання в системі керування опаленням з використанням теплового котла, здатного працювати лише в дискретному режимі, забезпечує стійкий перехідний процес за температурою;
- показники якості, перехідного процесу за температурою, з використанням ПІ або ПІД закону регулювання, в системі керування реалізованою за архітектурою описаною в роботі, мають значення які відповідають загально прийнятим нормам, а саме: перерегулювання <1% та вкрай низька коливальність, що наближує його (перехідний процес) до аперіодичного 2 го порядку. Аналогічне співвідношення між основними прямими показниками якості (перерегулювання – час перехідного процесу коливальність) спостерігається при використанні контурів регулювання з передатними функціями фільтрів Баттерворта 2-го порядку;
- найменші витрати газу для опалення приміщення, без втрати якісного перехідного процесу (див. попередній пункт) та стійкості, можна забезпечити з використанням пропорційно-інтегрального або пропорційноінтегрального законів регулювання зі слабою диференційною складовою (долі відсотків від інтегральної складової);
- отримання адаптаційної характеристики значно спрощує процес розгортання та налаштування алгоритму керування в серверній частині системи керування;
- наведена в роботі модель та методика отримання адаптаційної характеристики сама собою ілюструє зручність архітектури системи керування виду «сервер - виконуючий пристрій зі зворотнім зв'язком на основі спільної інформаційно-керуючої мережі». Важливим фактором, який обов'язково потрібно врахувати при проектуванні та реалізації, є використання протоколу, здатного забезпечити високий ступінь достовірності даних, які передаються, наприклад ModBus TCP.
## СПИСОК ВИКОРИСТАНИХ ДЖЕРЕЛ

1. Energy system. Renewables. / URL: [https://www.iea.org/energy](https://www.iea.org/energy-system/renewables)[system/renewables](https://www.iea.org/energy-system/renewables) (дата звернення: 21.10.2023).

2. "Альтернативні джерела енергоресурсів в Українському Причорномор'ї". Аналітична записка. / URL: [https://niss.gov.ua/doslidzhennya/nacionalna](https://niss.gov.ua/doslidzhennya/nacionalna-bezpeka/alternativni-dzherela-energoresursiv-v-ukrainskomu-prichornomori)[bezpeka/alternativni-dzherela-energoresursiv-v-ukrainskomu-prichornomori](https://niss.gov.ua/doslidzhennya/nacionalna-bezpeka/alternativni-dzherela-energoresursiv-v-ukrainskomu-prichornomori) (дата звернення: 21.10.2023).

3. Теплові насоси у централізованому опаленні: дорога іграшка чи економія. /

URL: <https://www.epravda.com.ua/columns/2023/09/25/704689> (дата звернення: 22.10.2023).

4. Energy-Efficient Boilers. / URL: [https://www.atagheating.co.uk/everything-you](https://www.atagheating.co.uk/everything-you-need-to-know-about-energy-efficient-boilers)[need-to-know-about-energy-efficient-boilers](https://www.atagheating.co.uk/everything-you-need-to-know-about-energy-efficient-boilers) (дата звернення: 23.10.2023).

5. Три ефективних рішення для опалення і ГВП / URL: [https://aw](https://aw-therm.com.ua/tri-efektivnih-rishennya-dlya-opalennya-i-gvp/)[therm.com.ua/tri-efektivnih-rishennya-dlya-opalennya-i-gvp/](https://aw-therm.com.ua/tri-efektivnih-rishennya-dlya-opalennya-i-gvp/) (дата звернення: 25.10.2023).

6. Grzegorz Bartnicki, Marcin Klimczak, Piotr Ziembicki. Evaluation of the effects of optimization of gas boiler burner control by means of an innovative method of Fuel Input Factor. Energy,Volume 263, Part D, 2023. / URL: <https://doi.org/10.1016/j.energy.2022.125708> (дата звернення: 25.10.2023).

7. HOW TO IMPROVE THE ENERGY EFFICIENCY OF BOILER SYSTEMS. / URL: <https://www.weil-mclain.com/news/boiler-systems-and-energy-savings> (дата звернення: 25.10.2023).

8. LOAD AND WEATHER COMPENSATION CONTROLS - TEST REPORT (2021) / URL: [https://www.beama.org.uk/resourceLibrary/salford-tests-on-load-and](https://www.beama.org.uk/resourceLibrary/salford-tests-on-load-and-weather-compensation-.html)[weather-compensation-.html](https://www.beama.org.uk/resourceLibrary/salford-tests-on-load-and-weather-compensation-.html) (дата звернення: 25.10.2023).

9. Nikolay Valov, Donka Ivanova, Velina Valova. Increasing energy efficiency of a gas boiler using remote access control. 7th International Conference on Energy Efficiency and Agricultural Engineering (EE&AE), 2020.

10. Boiler controls and how they can save you money. / URL: [https://www.which.co.uk/reviews/boilers/article/boiler-controls-and-thermostats](https://www.which.co.uk/reviews/boilers/article/boiler-controls-and-thermostats-akDks8x1rSPe)[akDks8x1rSPe](https://www.which.co.uk/reviews/boilers/article/boiler-controls-and-thermostats-akDks8x1rSPe) (дата звернення: 26.10.2023).

11. How to maximise your boiler's efficiency to reduce energy use, 2022. / URL: [https://idealheating.com/blog/how-to-maximise-your-boilers-efficiency-to-reduce](https://idealheating.com/blog/how-to-maximise-your-boilers-efficiency-to-reduce-energy-use#:~:text=Reducing%20the%20flow%20temperature%20down,the%20next%20couple%20of%20days)[energy-](https://idealheating.com/blog/how-to-maximise-your-boilers-efficiency-to-reduce-energy-use#:~:text=Reducing%20the%20flow%20temperature%20down,the%20next%20couple%20of%20days)

[use#:~:text=Reducing%20the%20flow%20temperature%20down,the%20next%20coupl](https://idealheating.com/blog/how-to-maximise-your-boilers-efficiency-to-reduce-energy-use#:~:text=Reducing%20the%20flow%20temperature%20down,the%20next%20couple%20of%20days) [e%20of%20days.](https://idealheating.com/blog/how-to-maximise-your-boilers-efficiency-to-reduce-energy-use#:~:text=Reducing%20the%20flow%20temperature%20down,the%20next%20couple%20of%20days) (дата звернення: 26.10.2023).

12. Boiler energy efficiency explained, 2023. / URL: [https://www.which.co.uk/reviews/boilers/article/boiler-energy-efficiency](https://www.which.co.uk/reviews/boilers/article/boiler-energy-efficiency-aCgnH9h8JJP9)[aCgnH9h8JJP9](https://www.which.co.uk/reviews/boilers/article/boiler-energy-efficiency-aCgnH9h8JJP9) (дата звернення: 27.10.2023).

13. П. М. Гламаздін, Д. П. Гламаздін. Енергоефективна модернізація котлів КВГ та ТВГ. Вентиляція, освітлення та теплогазопостачання. Вип. 36, 2021. C.22- 35

14. Сміхула А. В. Технологій зниження шкідливих викидів до атмосфери тепловими електростанціями та котельнями великої і середньої потужності / А. В. Сміхула, І. Я. Сігал, В. І. Бондаренко, П. І. Семенюк. – Київ: ФОП Маслакова,  $2019. - 108$  c.

15. Ткаченко, С. Й. Котельні установки : навчальний посібник / С. Й. Ткаченко, Д. В. Степанов, Л. А. Боднар. – Вінниця : ВНТУ, 2016. – 185 с.

16. Контроль і вимірювання в технологічних та енергетичних системах : конспект лекцій / укладачі: С. В. Соколов, О. С. Соколов, С. С. Антоненко. – Суми : Сумський державний університет, 2020. – 242 с.

17. Gimenez S.P. 8051 Microcontrollers. Fundamental Concepts, Hardware, Software and Applications in Electronics. New York: Springer, 2019. — 325 p.

18. Проєктування систем автоматизації: навч. посіб. для студ. спеціальності 151 «Автоматизація та комп'ютерно-інтегровані технології», освітньо-професійна програма «Автоматизація та комп'ютерно-інтегровані технології кіберенергетичних систем» /Укладачі: Т. Г. Баган, О. В. Некрашевич; КПІ імені Ігоря Сікорського. –– Київ : КПІ імені Ігоря Сікорського, 2020. – 59 с.

71

19. Павлов А. В. Багатовимірні системи автоматичного управління: конспект лекцій для студ. за спец. 151 "Автоматизація та комп'ютерно-інтегровані технології" денної, заочної та дистанційної форм навчання / А. В. Павлов, О. Ю. Журавльов, Г. А. Олексієнко. — Суми : СумДУ, 2018. — 67 с.

20. А. Требик. Пристрій і принцип роботи двоконтурного газового котла. / URL[:http://poradu24.com/remontu/uteplennja/pristrij-i-princip-roboti-dvokonturnogo](http://poradu24.com/remontu/uteplennja/pristrij-i-princip-roboti-dvokonturnogo-gazovogo-kotla.html)[gazovogo-kotla.html](http://poradu24.com/remontu/uteplennja/pristrij-i-princip-roboti-dvokonturnogo-gazovogo-kotla.html) (дата звернення: 28.10.2023)